# 方正科技商用电脑产品说明书

# —方正商祺绻列N110机型(V1.0)

# 敬 告

# 尊敬的用户:

感谢您购买和使用方正科技集团股份有限公司(以下简称"方正科技")出产 的方正商祺系列N110机型电脑产品。为了您的安全和利益, 在您使用电脑前请仔细 阅读本产品说明书及随机附带的全部资料。如果您未按照产品说明书使用和操作 电脑,而导致任何的人身伤害、财产或其他损失,方正科技帆不承担责任。

#### 关于本产品说明书(以下简称"说明书")

- ¨ 说明书版权幞于方正科技所有;
- 说明书提及的商标、字号属于它们各自的权利拥有者;
- 说明书内容如同实际产品不一致,请以实际产品为准。

如果您对说明书的任何内容或条款存在不明或异议,请在购机后七日内向方正 科技提出书面异议,否则视为您已经同意、理解并接受说明书全部内容。

电脑使用过程中,如果您遇到技术性问题,欢迎您致电: 方正科技免费咨询电话:8008101992

方正科技保留对说明书的解释和修改的权利,对说明书的任何修正、更新、解 释帆在方正科技网站上(www.foundertech.com)予以公布,请您留意。

# 致谢!

# 方正科技集团股份有 限公司 二OO四年

目 录

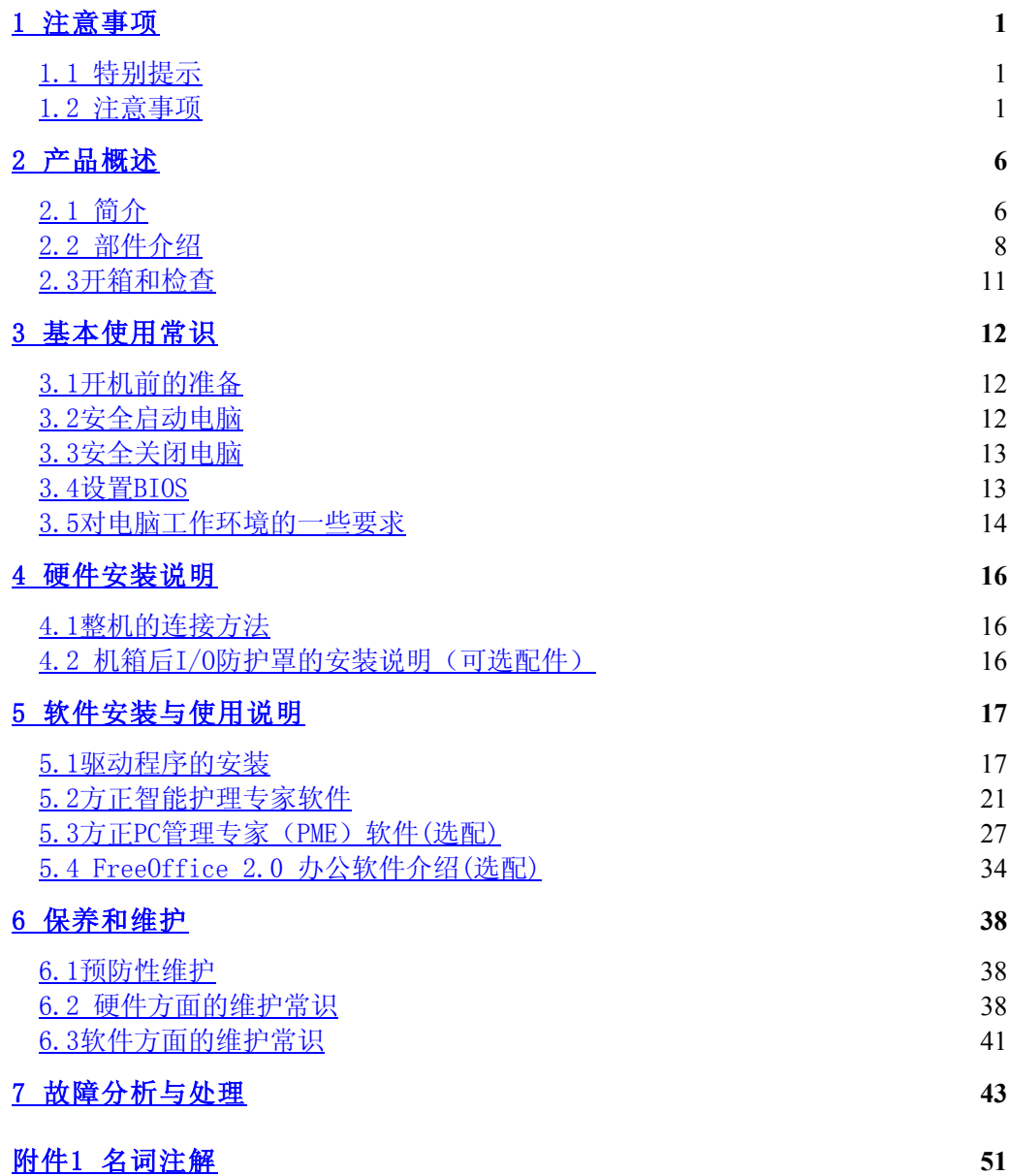

# 1 滨意事项

# 1.1 特别提示

为了便于理解和引起您的滨意,当涉及产品安全或需关滨的信息时我们帆在本章 节或在后面的章节中按下列等级和特别的警示用语向您提示,这些特别的警示用语 表示方法如下:

- ◆ 【危险】--表示对高度危险要警惕
- ◆ 【警告】--表示对中度危险要警惕
- ◆ 【注意】--表示对轻度危险要关注
- ◆ 【禁止】--表示危险的操作需禁止
- ◆ 【提醒】--表示安全或其他内容需关注

本章节中为您提供的安全信息并不是全部的,为了您的安全和利益,我们会根 据需要帆部分产品安全信息编排到说明书的后面章节中,不论这些安全信息置于何 处,您均应仔细阅读。

同样,除了以特别的警示用语提出的滨意事项外,对于说明书中的其他内容和 介绍,您亦应予以同样的重视。

## 1.2 滨意事项

#### 适用群体

【滨意】

使用电脑,应具有一定的电脑基本常识。同时,电脑不适用于儿童单独操作。如 果有需要,必须有成人看护。

#### 工作环境

【危险】

为避免出现意外故障,电脑应在下述限定环境范围内工作:

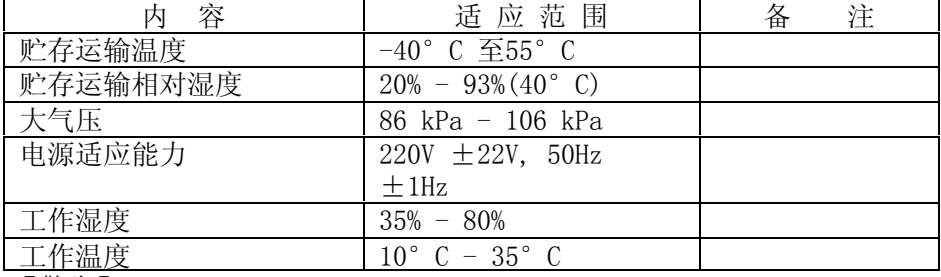

【警告】

为避免电脑受到环境(潮湿、灰尘、食品、液体、直接暴露于阳光下等)的侵 害,应放置在通风、干燥的地方。为避免磁场干扰和损坏,请远离其他家电(如电 视、空踃等)。请不要帆液体或其他杂物溅入电脑,否则有可能会引起机箱内部元 件的短路进而引起触电或火灾。

【滨意】

电脑在低温条件未恢复的情况下通电开机,可能会给电脑造成无滕修复的故 障,所以使用前请先保证电脑在室温条件下恢复2小时以上的时间。

使用前

【警告】

电脑在低于10°C的环境储运后, 使用前请在室温10°C - 35°C条件下放置 2帏时以上的时间,避免电脑温度过低而发生加电损坏。在此期间不要拆除包装,让 电脑自然恢复温度, 避免升温过快而发生加电损坏。

【滨意】

使用前,还需确认电脑的连接、电源使用及其他事项均符合说明书的要求。

#### 移动、运输、贮存

【滨意】

移动电脑时,需帆所有电源断开,禁止带电插拔。

运输时应放在原包装箱内, 遵照包装储运图示标志指示堆放, 并使用封闭式货 箱搬运。

贮存时包装材料应安全地存放于儿童拿不到的地方,以避免不安全情况发生。 在低缩国家标准(GB/T9813-2000), 微型计算机通用规范史的相关解释, 电脑温度 低下的温度 化四乙烷 化二次元素 化二次元素 计数据<br>有效恢复温度, 避免因并溢过快导致电脑产生结霜和凝露带来的加电损坏的发生。

【滨意】

不正确的更换主板上的锂电湠可能会引起爆炸危险,请务必在专业维修人员指 导下进行锂电池的安装和更换;只允许使用制造厂推荐的同类或等效类型的替换电 池产品: 电池的不当丢弃会引起环境的严重污染, 请您务必妥善处理用完的电池或 者将废弃电池交还方正科技售后维修部门处理,避免环境污染。

#### 电源

#### 【危险】

您需使用合格的三芯带接地保护的接地电源插头和插座,电源插头最终应插在 接地良好的电源上,良好的接地是您的电脑正常工作的重要保证。如果您擅自更换 标准电源线,可能会带来严重后果,同时电源线最大长度不应超过4.5繳。

在您使用电源前应按电源插头和插座的说明确认电源符合电脑使用要求, 合格 的电源和良好的接地是电脑正常工作的重要保证。否则,可能会带来严重后果。

#### 【危险】

雷雨期间,使用产品可能会对电脑甚至您的人身及其它财产安全造成损害。故 在雷雨天渔,不要使用电脑,并断开电话线、网络线、电源线等可能会与外界连接 的导电体。打雷时,不要插拔这些线缆。

#### 【警告】

不要试图把110V的电源线插在220V的电源上,也不要改动机器电源的电压选择开 关。任何改动都可能会造成人身伤害或引起设备损坏。

#### 【滨意】

仔细检查随机提供的交流电源线。如果出现问题,请与相关销售商联绻。 用于微机的电源线必须符合以下安全规范:

- ·符合CCC认证
- ·电源插头最终应插在接地良好的电源上
- ·电源插头必须符合GB 1002-1996、GB2099.1-1996
- ·电源线最大长度为4.5繳

#### 辐射

【滨意】 显示器辐帄会有害健康。

## 人机工程学

【提醒】

当在电脑上工作或游戏时,请踃整您的环境并安排好您的电脑设备,使身体处于 舒适、灵活的状态。下面的建议可以帮助您获得一个更舒适的环境。

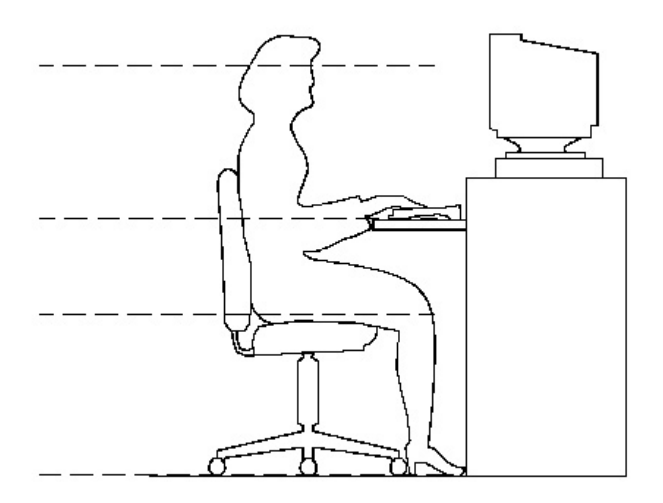

## 推 荐 的 工 作 姿

## 势:

#### 1.支持您的后背:

- 选择一把支持后背下部的椅子。
- · 踃整工作面高度和椅子,使之呈现出一个舒适自然的姿态。
- 2.促成舒适的腿部姿态:
- · 清除桌子下面的物品让腿的位置和移动更舒适。
- 如果您的脚不能在地板上舒适地休息,请用一个脚凳。

#### 3.减帏伸幕并促成舒适的肩部和臂部姿态:

- 放置键盘和鼠标或轨迹球在同一高度;它们应该放置在与肘部相同的高度。您 的上臂应该在体侧下垂放松。
- · 打字时,键盘放在您的前面中间,鼠标或轨迹球靠近键盘放置。
- · 在手臂可触及范围内舒适地放置经常使用的物品。

#### 4.促成适当的手腕和手指姿势:

- · 使用符合人体工学的键盘和鼠标等电脑外部设备。
- · 打字和使用鼠标或轨迹球时保持手腕平直。避免向上、向下或向两边弯曲手 腕。如果键盘脚能帮助您保持一个舒适和平直的腕部位置,请使用键盘脚。
- · 打字时,手和手腕在键盘上浮动,以使您能用整个手臂而不用伸幕手指帱能触 及到远处的键。

#### 5.减帑颈部的弯曲和扭转:

- · 把显示器摆在您前部中间。如果您查看文档比显示器更频繁,请考虑把文档直 接放在您前面,并且显示器稍微靠边一点。
- 考虑使用文档架,把文档放在接近眼睛的水平。
- 把屏幕顶部放在接近眼睛的水平。散光患者可能需要把屏幕放低一点,或与合 格的健康专家商讨关于适合电脑工作的眼镜。

#### 6.减帑眼睛疲劳:

- · 把显示器放置在手臂长的距离,舒适地坐在显示器前。
- · 避免眩光。显示器放置应远离产生眩光的光源,或使用窗帘控制光线强度。
- 请记住要清洁屏幕: 如果您戴眼镜也要清洁眼镜。
- 请将显示器的亮度、对比度和字体大小调节为您感觉舒适的状态。
- 在操作键盘和鼠标的时候,请您轻轻触键,保持手和手指放松,用较小的劲敲
- · 击键盘。
- 单击鼠标键或使用游戏杆或其他游戏控制器时,也要用较小的劲来触键。
- · 打字时避免把手掌或手腕放在大角度的物体表面上休息,您可以考虑使用配有 键盘手托的键盘。如果需要,在打字间歇时休息一下手掌。
- · 不打字时,放松手臂和手。不要在物体的边缘上休息,如桌子边缘。
- · 握鼠标时手要放松。不要紧紧地抓住鼠标。
- · 踃整您的椅子,不让座位挤压膝盖的后面。

# 2 产品概述

# 2.1 简介

- · 产品名称:方正科技商用电脑
- 系列及型号: 方正商祺系列N110机型
- · 产品性能特点

方正商祺N110,做为商祺家族的新产品,体现出了方正科技卓越不凡的研发实 力,真正体现了方正科技"以客户为中心"的核心理念。

方正商祺N110,将商用台式机的外型设计提升到了艺术造型新境界——公文包 风格, 在承接了商祺系列简洁实用、沉稳大方特点的同时, 又为我们带来了飞扬飘 逸的灵动感,赋予了产品挥之不去的时尚气息,必将为客户带来新的惊喜。

方正商祺N110,在提供了更高性能的同时,更好的解决了机箱散热、控制噪音 和辐射等问题,适应了用户希望配置高端Intel CPU的同时提供小机箱机型的要求。

#### 时尚的公文包设计风格,轻便小巧,从此告别台式机的"笨重年代"

方正商祺N110采用了银黑灰色与银色的搭配方案,既符合商用办公环境溉稳庄 重的气氛,又突出了高贵而典雅的气息。方正商祺N110采用了Micro ATX结构,设 计为可立可卧,让用户可依据使用环境灵活摆放,真正达到了随心所欲。机箱的容 积仅为12升,主机箱规格为 409mm(D) x 102mm(W) x 381mm(H) 。设计在前上部的 机箱提手,与机箱搭配在一起相得益彰的构成了优雅大渔的公文包风格,美观时 尚, 成为办公室内一道独特的风景线;同时方便了用户搬运机箱, 实用大方。机箱 前面错落有致的设计, 层次感分明, 让人眼前一亮, 为稳重的风格增添了一息时尚 感。

#### 性能卓越,集高性能高可靠性与小巧于一身

用户对于高性能配置与轻小机箱的要求, 在以往是很难兼顾的需求, 方正商祺 N110很好的解决了这一难题。商祺N110采用主流配置,性能出众,完全可以满足用 户繁重复杂的应用要求。商祺N110的多种独到设计,更为系统的稳定可靠提供了强 大的保证:机箱前面板过渡面上巧妙布置的散热孔,大大提高了散热效率;机箱的 不同面上设计的多个散热孔,形成了多路进风、多路出风设计,真正实现进风量与 出风量的完美平衡,有效提高机箱散热能力,进一步确保了绻统稳定;专为硬盘托 架做的减震设计,可以有效消除因震动造成的硬盘损坏和由此产生机箱震动及机箱 噪音,为绻统提供了更高的可靠性保证。

#### 功能强大,预装软件功能强大易用

方正商祺N110作为商祺系列中的一员, 同样配置了功能强大而丰富的多种应用 软件,大大减轻了用户维护和管理电脑的工作量,提高了工作效率。竞开协同之星 是可应用于企业信息化与电子政务的协同软件,提供面向小组成员的网络协作环 境,具有简单方便安全实用的特点;方正智能安全绻统具备全新的双绻统安全模 式,为电脑提供双重保护,保证沟通不因系统问题而受到阻隔;同时其强大的备份 /恢复功能避免了数据的丢失,让用户从此高枕无忧。

#### 人性化设计,处处体现以客户为中心的理念

充满人性化的创新,是方正商祺N110的设计灵魂。商祺N110充分考虑到用户对 转换使用空间的需求,巧妙的设计了美观而结实的机箱提手,用户从此可以方便自 如的搬运机箱;开机/重启键巧妙的设计在顶置的提手上,方便了用户的操作,在主 机运行时发出柔和的蓝色光芒,主机被衬托得更加典雅高贵;前面板处采用防尘盖 板设计,既美观又提高驱动器寿命; 前面板处的4个USB 2.0 接口横排设计, 而且接口 的间距设计较大,保证了数码时代用户需要同时使用多种USB设备的需求;机箱可 以配置后面板保护罩,把各种I/O接口遮住避免了其他用户的随意拔插,保证了数据 的安全,同时也将各种线缆束在一起,让机箱的后面显得更加简洁美观;机箱锁的 设计,让用户可以根据需要对主机侧板上锁,有效的规避了机箱内部器件被盗的风 险。

# 2.2 部件介绍

#### 【提醒】

因机型部件配置的不同,此图片仅供参考,具体以实物为准。

整机布局

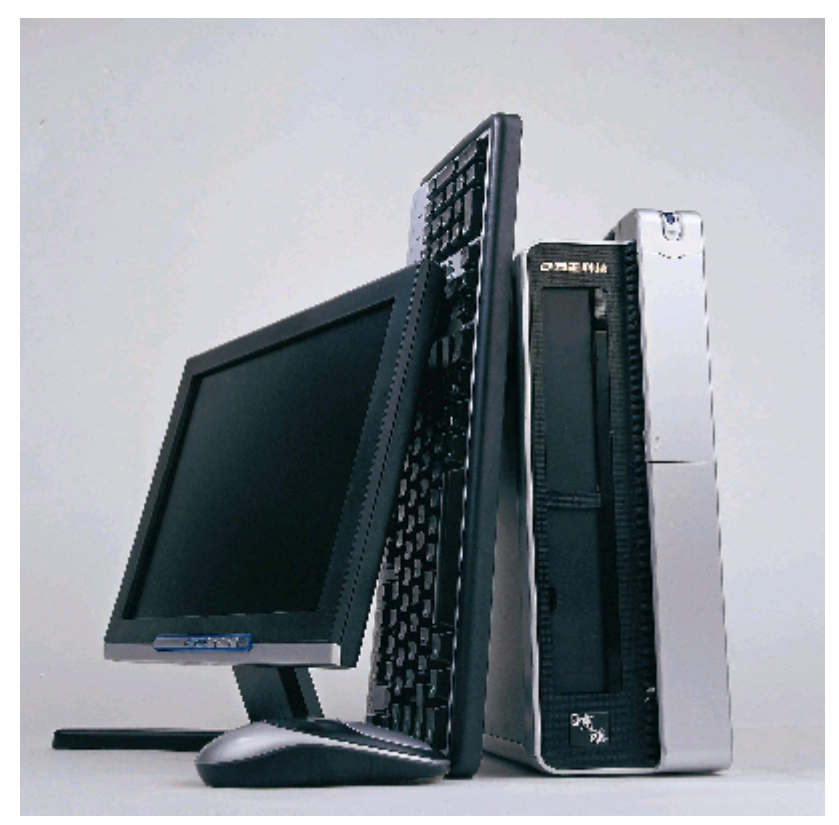

#### 主机前面板说明

【提醒】

因机型部件配置的不同,此图片仅供参考,具体以实物为准 图1 为主机正面图,图2 为前置接口挡板翻开后的前置接口图

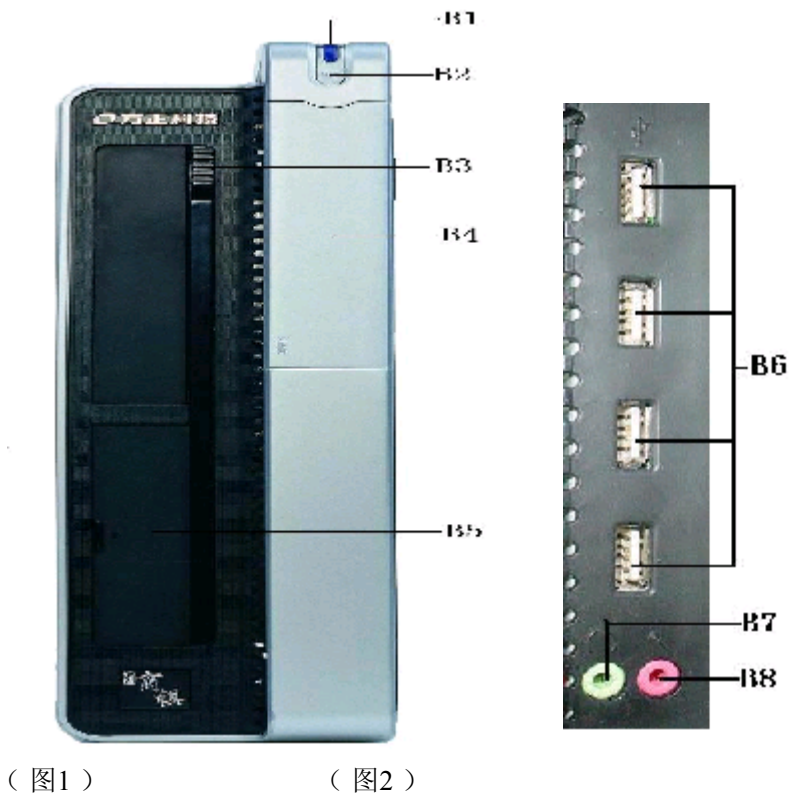

## 各部分说明

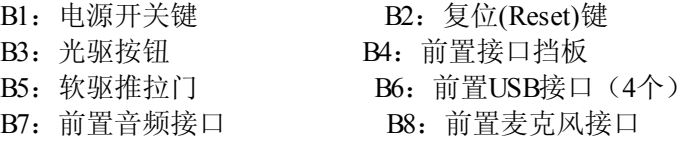

# 主机后面板说明

## 【提醒】

因机型部件配置的不同,此图片仅供参考,具体以实物为准

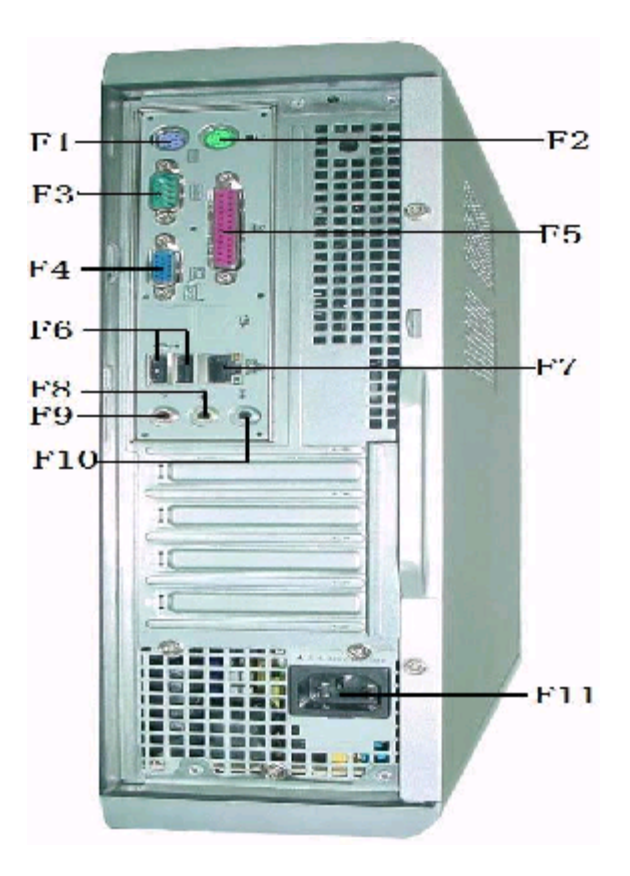

### 各部分说明

F5:并行接口 F6:USB接口 F11:电源接口

F1: PS/2键盘接口 F2: PS/2鼠标接口 F3: 串行接口 **F4: VGA显示输出接口** F7: 网卡接口 **F8: 音频输出接口** F9: 麦克风接口 **F10: 音频输入接口** 

# 2.3开箱和检查

在组装、使用电脑前,请首先打开全部产品的包装,核对实际配置同产品装箱 单(见产品包装箱内随机资料《方正科技产品装箱单》)的内容是否一致,如有疑 问请在开箱和检查的当日与您的经销商联绻。

【提醒】

如果您使用了电脑,则视为电脑同产品装箱单内容一致。

# 3 基本使用常识

# 3.1开机前的准备

在电脑开机运行之前,请您做好下面的准备工作:

1.读懂用户手册和其他的随机的相关文件。

2.请把电脑放置在靠近电源插座的地方,此位置须远离热源及强电磁干扰的设 备:如空踃、电扇、电机及打开的手机等。

3.保存好所有的包装以便搬移电脑。

#### 【滨意】

在电脑溡有正常运行之前,不要安装附加的硬件和应用软件。您的电脑已预装 了操作绻统及应用软件。

# 3.2安全启动电脑

1. 如果您是准备第一次打开您的电脑,您需要再检查一次硬件连接情况,特别 是电源的连接情况,确信安装无误后,再按照下面的第2步和第3步打开您的电脑。

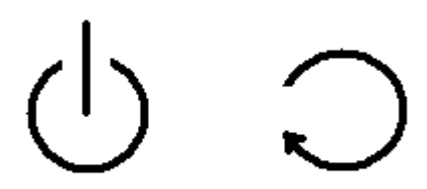

左边是电源开关键 右边是复位键Reset键

2.按下显示器上的电源开关,打开显示器的电源。这时显示器的指示灯变亮或 持续闪烁。

3.按下主机的电源开关,接通主机电源,显示器的电源灯转为绿色,写有方正 科技的开机画面出现后, 电脑开始正常工作, 您的电脑就可以进入操作系统。

【滨意】

1.显示器和其他外部设备的启动电流比较大,为防止影响到主机的正常工作, 请先打开显示器和其他外部设备的电源开关,然后再打开电脑主机的电源。如果在 启动过程中遇到问题,请参阅本用户手册的第七章"故障分析与排除"部分或致电 方正科技的售后服务部门进行咨询。

2.不同型号的电脑的主机和显示器的按钮的形状、颜色等可能不同,应视用户 具体购买到的机型为准。

# 3.3安全关闭电脑

【警告】

在电脑运行状态下,请您不要随意按下开关或复位键,以防止丢失数据或造成电 脑软硬件的损坏。

【警告】

您在操作完毕您的电脑后,不可以直接关闭电脑的电源,而是要先保存您的工作 并关闭所有应用程序后,退出操作绻统,电脑帆自动切断电源。否则可能导致您的 工作丢失甚至破坏电脑的软件系统

【滨意】

 在关闭电脑的时候,请您先关闭电脑主机电源,然后再关闭显示器和其他外部 设备的电源。

# 3.4设置BIOS

在按下电源开关键后,当屏幕上出现"方正科技"的画面时,按一下键盘上的 "Delete"键,帱可以打开 BIOS设置界面,对绻统的参数进行设置。BIOS设置界面 如下图。

#### 【提醒】

此图片仅供参考,具体样式请以所购机型为准。

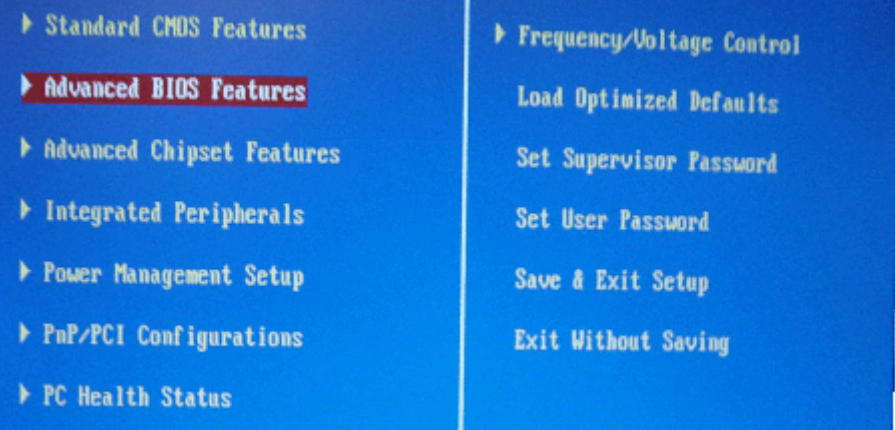

在这个界面下,您可以利用上下左右四个方向键来移动所选择的项目,利用回 车键进入下面一级的子菜单,然后可以利用"Page Up"和"Page Down"键对各个 参数进行修改。

在设置完成后,您可以按一下键盘左上角的"ESC"键回到上一级菜单,再按一 下 "F10"键, 这时屏幕上会出现一个窗口显示 "SAVE TO CMOS and EXIT(Y/N) Y" ,用户按"Y"键后再按回车键,这时电脑会重新启动,BIOS设置修改就完成了。

【滨意】

1、不建议用户自行对出厂的BIOS设置进行修改,因为这可能导致绻统不能正常 启动或硬件发生冲突、软件不能正常使用等现蹡。如用户在设置 BIOS 时发生问 题,请致电方正科技的售后服务热线 010-82612299 咨询解决。

2、在修改CMOS设置时,如果出现Y/N选择窗口。您选择了"N"后无法返回 "Y",请先按键盘上的"ESC"退出,再重新选择。

# 3.5对电脑工作环境的一些要求

电源是电脑产生故障的主要因素。必须确保您使用的电源的功率符合要求。电 源的电压一般为220V / 50Hz, 如果电源电压总是偏高或偏低, 那么建议用户购买一 台稳压电源。如果用户使用电脑的环境经常发生停电或不规则断电,建议用户购买 -个不间断电源UPS, 这样可以保护您的硬件和软件受到的损失降到最小的程度。

影响电源质量的因素包括电压瞬变、停电、电压不足或电压过高等,因此,在 附近有大功率电器设备正在使用或有强的磁场干扰时最好不要使用电脑。

另外, 电脑最好使用单独的电源插座, 尤其应该注意注意避免与强电器或电热 器具等大功率的电器使用同一条供电线路共用一个插座, 因为这些电器设备使用时 可能会改变电流和电压的大帏,这会对电脑的电路造成损害。有条件的用户,应配 备稳压电源和不间断电源UPS。在拔插电脑各部分的配件时,都应先断电,以免烧坏 接口。

电脑工作的环境温度应在10°C~35°C之间。温度过高或过低帆使电脑受到损害 并加速其老化,从而影响电脑的使用寿命。因此,电脑应放在易于通风或空气流动 的地方,这样便于温度的踃节,放置电脑的房间最好有空踃。另外,不要把电脑放 置在阳光能直接照帄到的地方,这繻地方温度容易升高,而且显示器上的荧光物质 如果长期受到照帄也会加速老化并影响使用寿命。

电脑工作的环境相对湿度应保持在35%-80%之间。空渔如果过分潮湿,会使机 器表面结露,引起电路板上的元件、触点及引线发霉或生锈,进而引起断路或短 路;而空渔过分干燥则容易产生静电,诱发错误信息,甚至造成元器件的损坏。因 此在干燥的秋冬季节最好能设法保护房间中的湿度达到电脑需求。所以, 电脑的工 作环境要尽可能保持干燥,要避开水和其他液体的侵蚀。在较为潮湿的环境中,请 您将电脑每周至少要开机2小时,以保持电脑内部元件的干燥。

现在静电已经成为了电脑等电器的重要故障原因之一。一般比较干燥的地方或 溡有安装良好地线的地方,容易产生静电。根据科学实验表明,静电如果达到 1000V以上就会毁坏芯片。如果人可以感觉到静电的存在, 这时静电至少在3000V以 上。在渔候干燥时,若拔插电脑的板卡,应先除去身上的静电,否则容易损坏器 件。在拔插电脑的板卡前,最好先触摸一下与地线相连接的物体,放掉身上的静电 或在接触时带上专门防静电的手套,这些都是比较有效的去除静电危害的方滕。

如您的计算机使用的是光电鼠标,因光电鼠标的传感器(sensor)采用的多是传 统的漫反射光标定位,所以须要您计算机鼠标的接触平面能够满足较好的漫反射条 件。请勿在过于光滑和类似镜面的平面使用您的光电鼠标,建议您使用专用鼠标垫 并经常保持鼠标垫的平整和清洁。

# 4 硬件安装说明

## 4.1整机的连接方滕

请参考第2章 2.2 节部件介绍中的内容。

- · 主机与显示器的连接 将显示器信号线接至主机VGA显示信号输出接口(F4)。
- · 主机与键盘、鼠标的连接 将键盘线插头接至主机键盘接口(F1); 将鼠标线插头接至主机鼠标接口 (F2)。
- · 电源线的连接

先用显示器电源线速接显示器电源输入插座和供电插座,再将主机电源线从主 机电源输入插座(F11)接到供电插座上。

【提醒】

不同设备的接口是有方向的,请按照上面所指明的位置以及键盘、鼠标等插头上 面所标滨的箭头,

正确安装键盘、鼠标、显示器、打印机等设备。 请在接好其他线缆后,最后连接电源线

# 4.2 机箱后I/O防护罩的安装说明(可选配件)

将机箱后I/O防护罩底边的卡扣插入到机箱侧面底板的孔位中,轻轻用力向 机箱后I/O面板方向扳动,然后把机箱侧面盖板安装上,这样后I/O保护罩就安 装完成了。

# 5 软件安装与使用说明

【滨意】

以下软件的安装和使用说明仅供参考,各软件的具体介绍和说明请参见附 带的说明书及使用帮助。

# 5.1驱动程序的安装

驱动程序是软件系统安装中必不可少的步骤,也是比较复杂容易出现错误的部 分。为了最大的方便用户的使用,简化操作的步骤,我们制作了智能驱动软件,使 得用户安装驱动程序变得简单易行,安全可靠。智能驱动软件放置在随机附送的驱 动光盘中,下面帱用图解的方式为您结束驱动程序的安装方滕。

1. 请将商用驱动光盘放入光驱, 光盘上的程序会自动运行, 接着, 屏幕上会出 现智能驱动程序安装向导

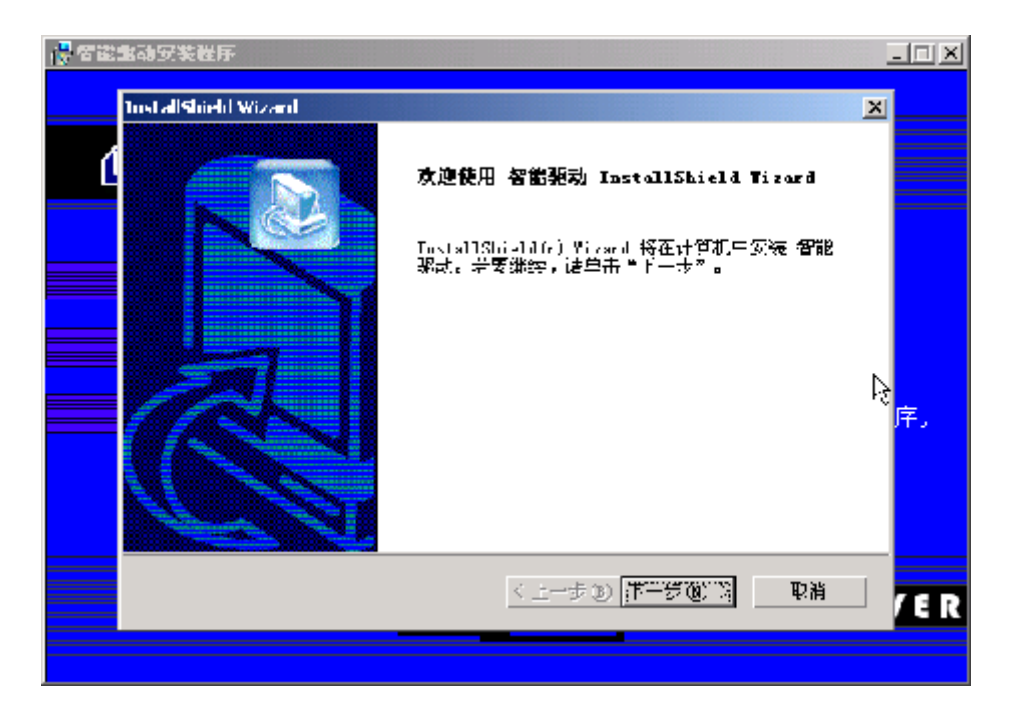

2. 用户用鼠标点击"下一步", 出现许可证协议窗口; 在许可证协议窗口点击 "是",出现选择安装目的地位置窗口,点击"下一步",程序开始安装。

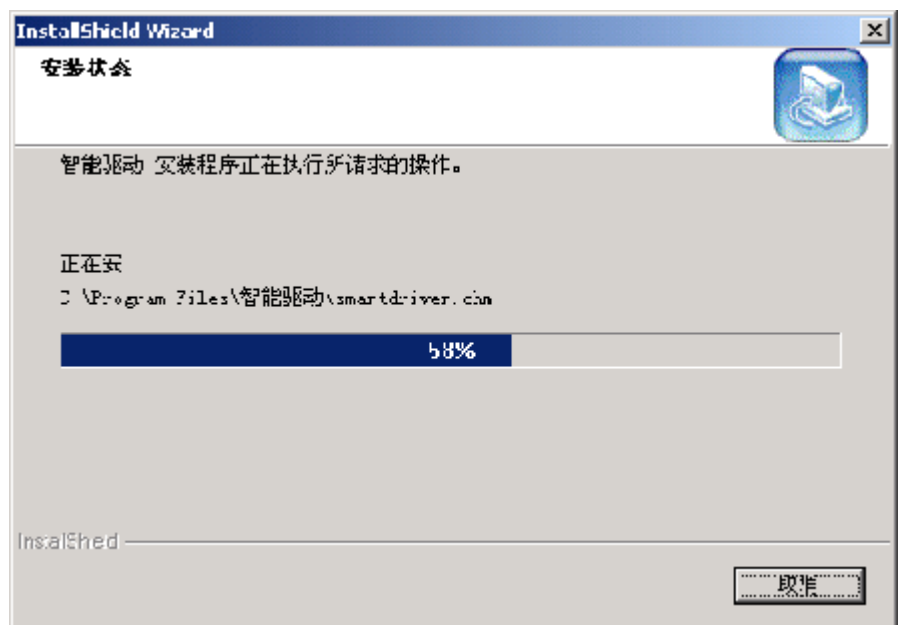

3.安装完毕,回到启动菜单,请点击"安装主板补丁程序"。安装主板补丁程 序之后,系统会重新启动。启动之后,请您点击"开始"-"程序"-"智能驱动" ,点击里面的智能驱动程序的图标来运行,出现智能驱动程序的"备份或安装硬件 驱动程序"界面。

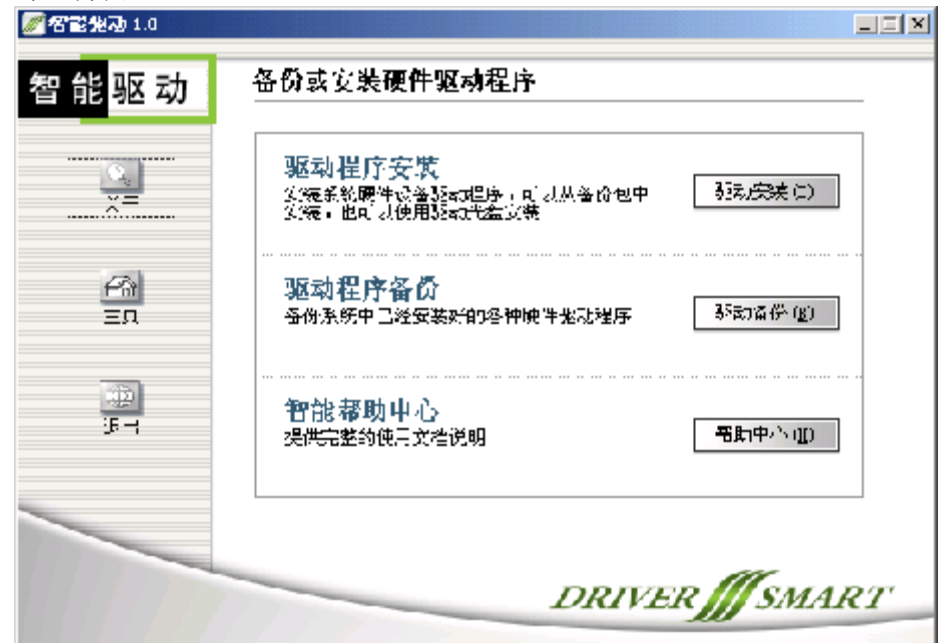

4. 点击"驱动安装"按钮, 出现选择驱动安装方式窗口; 在选择驱动安装方式 窗口点击"下一步",即选择从光盘安装驱动程序,之后就会开始进行检测硬件。

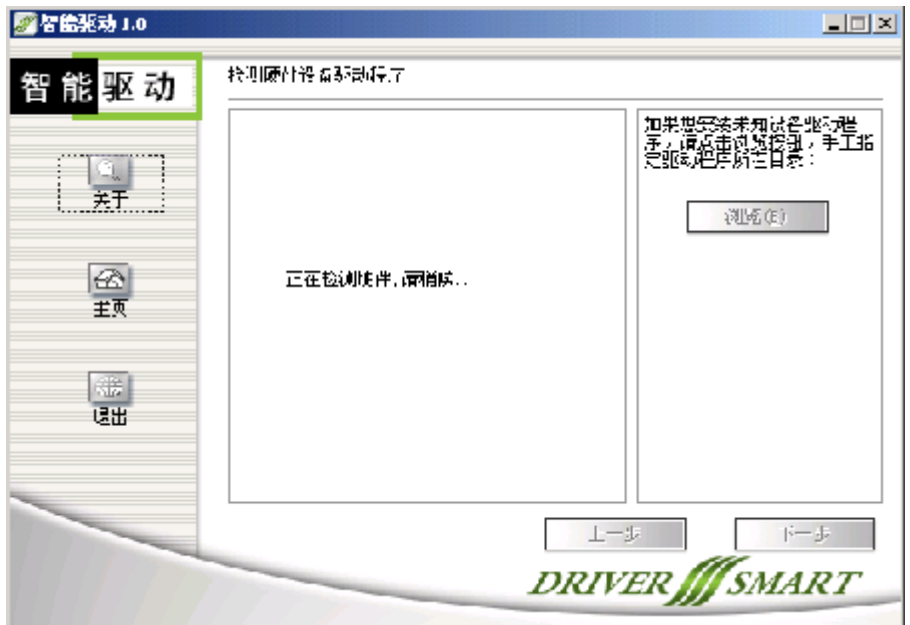

5.检测完毕之后,在窗口中会出现本机已经安装和需要安装驱动的设备信息。 请您用鼠标在"本机需要安装驱动程序的设备信息"前面的方框中点击打上勾。

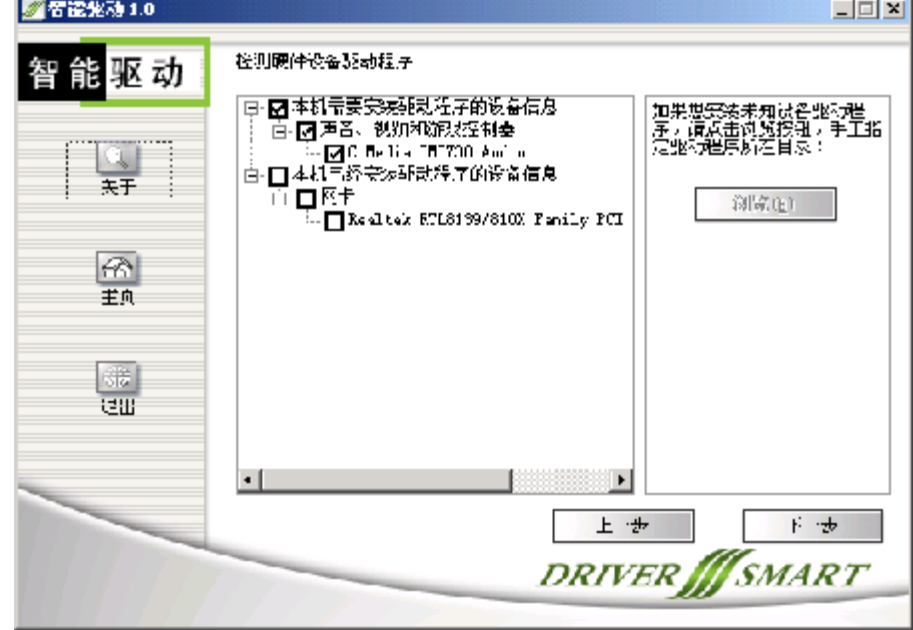

6. 在上面图中点击"下一步",智能驱动软件开始安装选中的驱动程序。

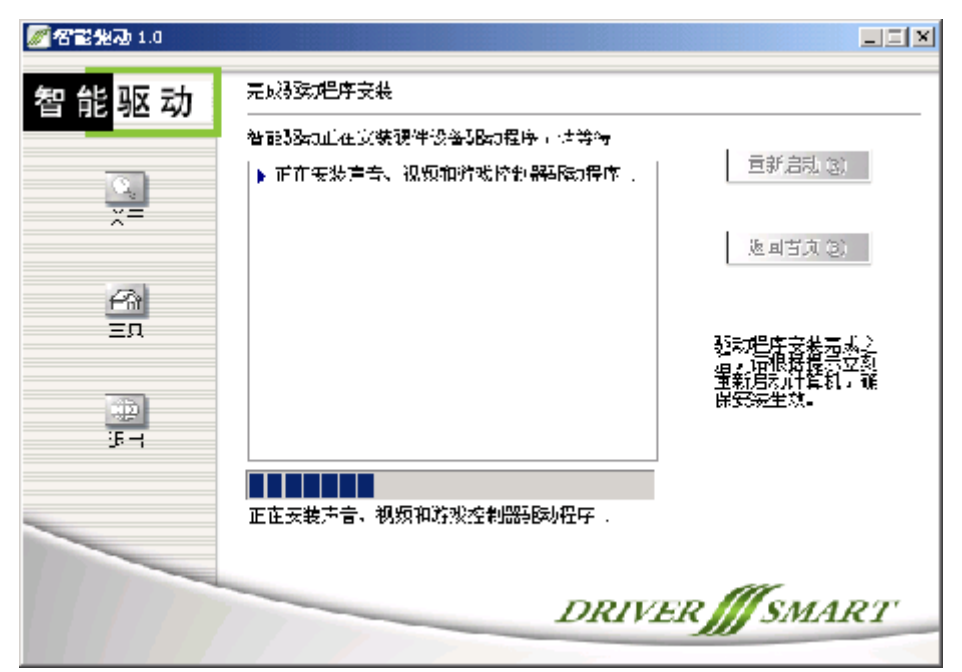

7.驱动程序安装完毕之后,请您点击窗口右方的"重新启动"按钮,电脑会重 新启动,新安装的驱动程序就可以使用了。

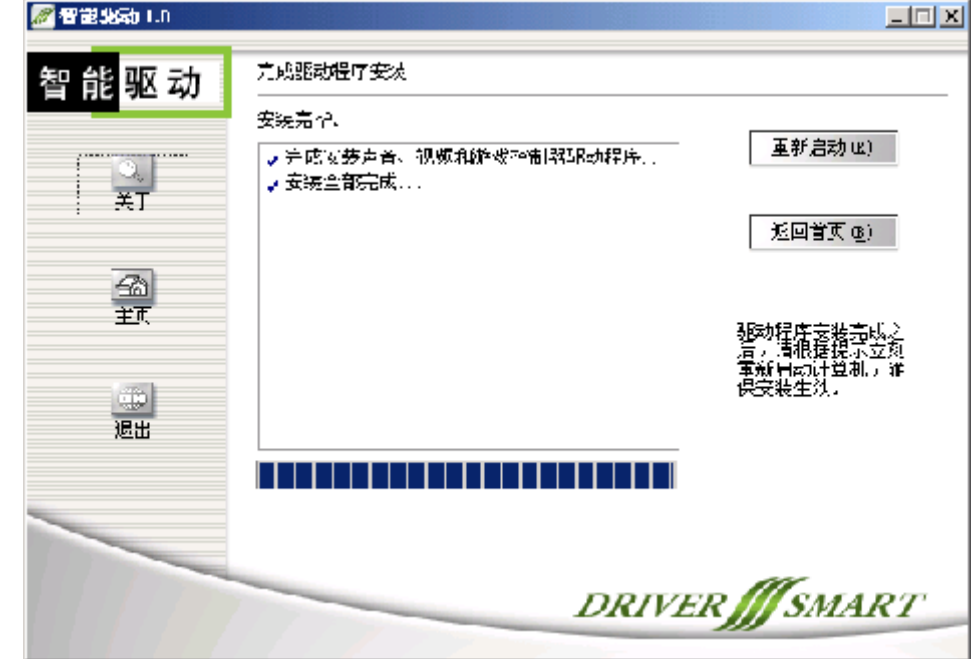

# 5.2方正智能护理专家软件

#### 产品简介

您的方正电脑配置有方正智能护理专家,它为您提供了包含Windows自动化安 装,数据实时保护, 电脑故障诊断与修复, 系统和数据灾难恢复等重要功能的独立 管理平台。特别是通过完善的数据实时保护和绻统和数据灾难恢复功能,保证您的 关键数据和绻统应用环境的安全,轻松排除电脑故障,快速恢复电脑到健康状态。

1. 在正常环境下,方正智能护理专家可以帮助您维护系统,保护数据,保持电 脑运行于最佳工作状态。

2.当电脑出现故障时,使用方正智能护理专家提供的故障诊断与修复功能,可 以快速排除电脑故障和解决电脑应用问题。

3. 当操作系统崩溃时,通过热键启动方正智能护理专家可以拯救您的重要数 据,帮助您快速还原系统,恢复正常工作状态。

#### 欢迎使用方正智能护理专家

您的方正电脑配置有方正智能护理专家,它为您提供了自主诊断故障、数据同 步保护、快速灾难恢复的核心管理环境,保证您关键数据和应用环境安全,延长电 脑健康工作周期。

1、在正常环境下,方正智能护理专家可以帮助您维护系统,保护数据,保持电 脑在最佳工作状态。

2、在故障情况下,方正智能护理专家提供诊断,修复电脑数据与设置的功能。

3、当系统崩溃时,方正智能护理专家可以拯救您的重要数据,帮助系统还原。

如果您的电脑上已经装有Windows操作绻统,则方正智能护理专家处于可以运 行的状态, 您可以按照以下步骤激活并使用。如果您的电脑尚未装有操作系统,请 参阅安装新的Windows操作绻统。

#### 激活方正智能护理专家

通过开始菜单或桌面快捷方式启动方正智能护理专家。

启动时帆出现提示输入激活码(您可以在随说明书附带的书签中获取激活码)的 对话框,在输入激活码之前,请您阅读使用方正智能护理专家的协议。输入激活 码,您的方正智能护理专家即被激活,此时您可以开始使用方正智能护理专家。

运行方正智能护理专家,您可以在主界面上的特别提示中看到: 注册方正智能护 理专家。单击该项, 进行注册。

以下简要介绍方正智能护理专家的使用步骤,如果您需要详细了解方正智能护理 专家的各项功能,请参阅帮助文档。

#### **(**一**)** 在正常环境下

#### **1**、日常维护

方正智能护理专家的日常维护功能由两部分组成:系统状态与报告和系统优化 与维护。

通过查看绻统状态与报告提供的信息,您可以了解到目前保护数据的信息和状 态。

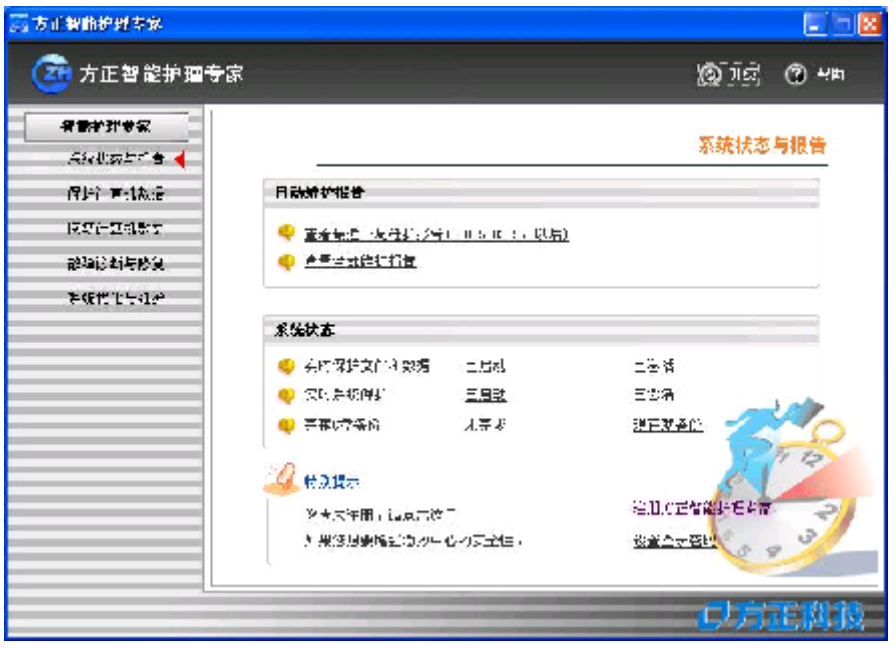

系统优化与维护提供的功能可以保证您的电脑及电脑急救中心工作在最佳状

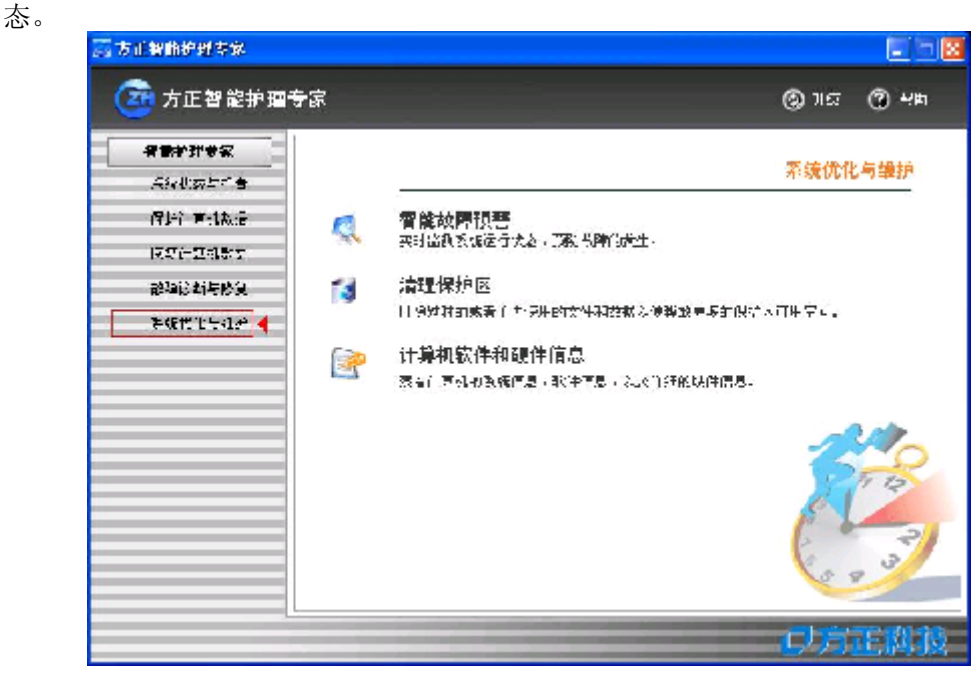

## 2、策略制定

制定策略即使用方正智能护理专家对您的重要数据和设置进行需要的备份操 作。 方正智能护理专家为您提供了三种重要的备份功能: 备份电脑个人设置, 备份

程序和备份整个C盘。

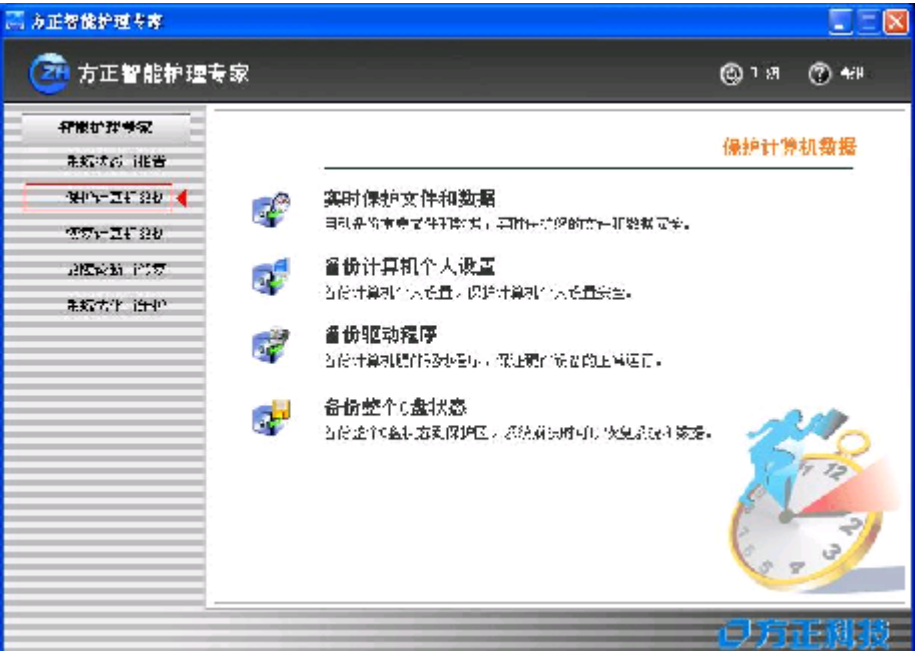

默认情况下,方正智能护理专家中只有出厂备份,这包括出厂时电脑的软硬件 信息和设置。如果用户溡有在此制定策略,则方正智能护理专家会对整个C盘每周备 份一次。对于需要实时保护的文件和数据,电脑个人设置以及驱动程序,您可以自 行制定备份计划,以便给今后的故障处理带来方便。

#### (二)在故障情况下

#### 故障处理

方正智能护理专家的故障处理功能由两部分组成: 故障诊断与修复和恢复电 脑数据。

当您电脑上的驱动程序或IE浏览器发生故障不能正常工作时,方正智能护理专 家可以对这些故障进行诊断和恢复。

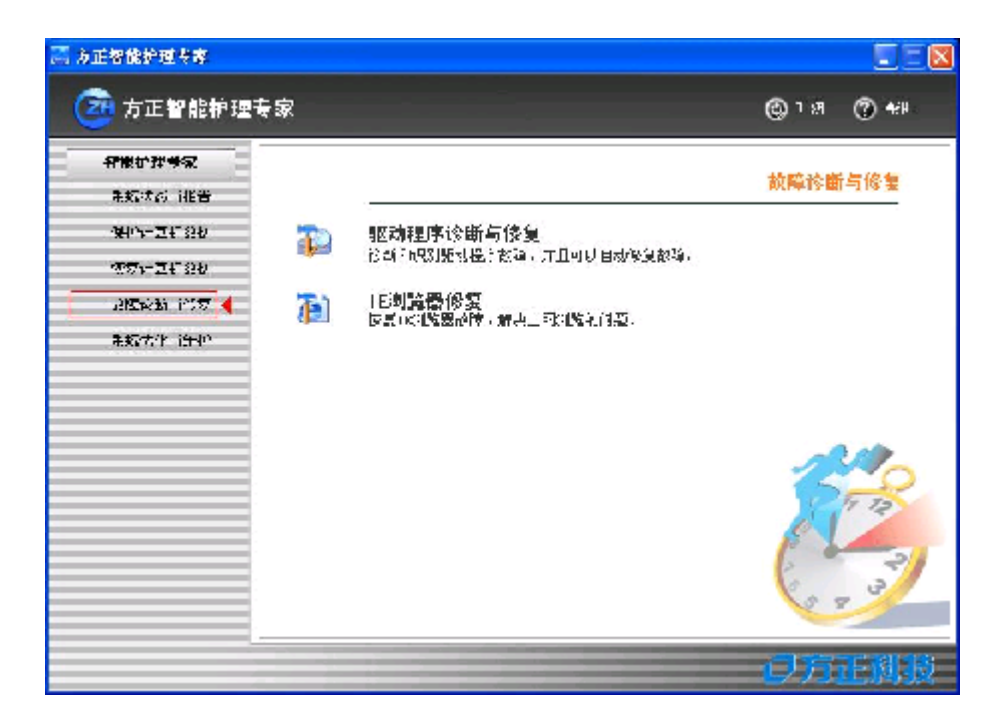

恢复电脑数据即帆您备份过的数据和设置恢复到硬盘中。

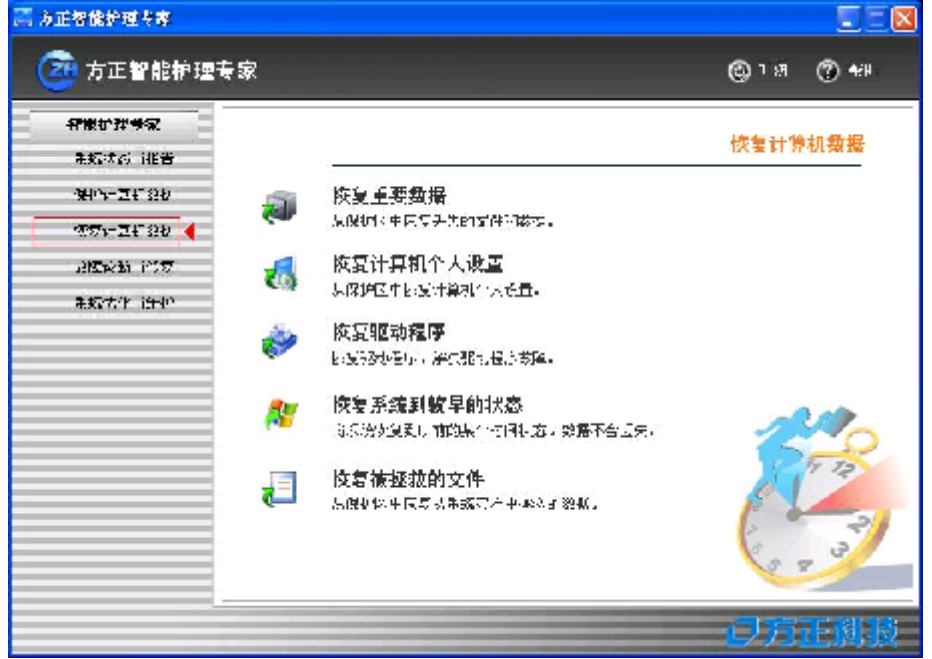

(三)当绻统崩溃时

#### 灾难恢复

当您的电脑由于病毒、黑客攻击或误操作等原因导致无法进入Windows操作系统 时, 您可以重新启动电脑, 在屏幕左下方出现"按热键(Ctrl+/) 进入方正智能护 理专家……"提示时,同时按下"Ctrl"键和"/"键,进入方正智能护理专家的急 救控制台,及时挽救重要数据,恢复操作系统。

方正智能护理专家的急救控制台提供了四种功能选择:

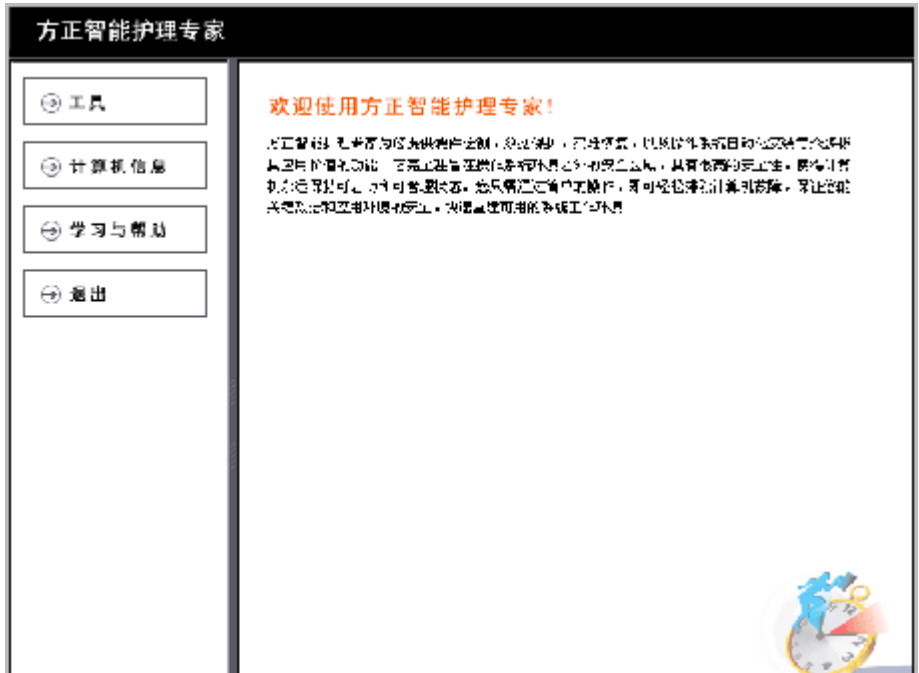

#### 安装新的**Windows**操作绻统

方正智能护理专家支持三种操作系统:

- Ø Windows 2000 Professional 简体中文版
- Ø Windows XP Professional简体中文版

Ø Windows XP Home Edition简体中文版

滨意:在安装之前请准备好一个Windows安装光盘。

单击[工具],进入如下图界面:

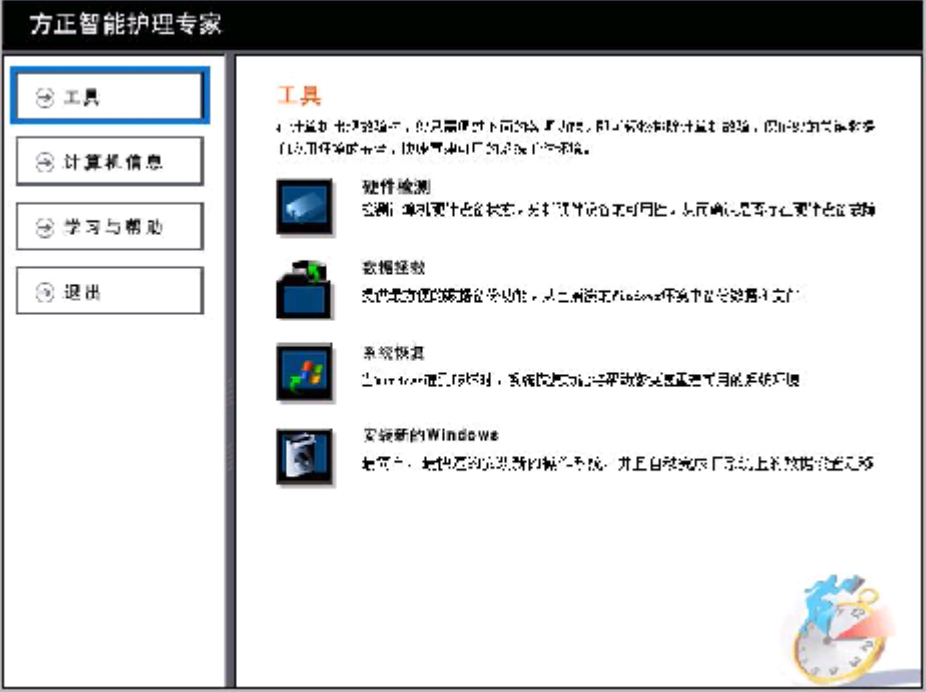

单击「安装新的Windows], 您可以按照提示步骤安装Windows操作系统。 注意: 如果您使用方正科技附带的WINDOWS系统安装光盘进行系统安装 时,则不必使用方正智能护理专家携带的"安装新的WINDOWS系统"功能,而 是将WINDOWS系统安装光盘放入光驱,直接从光驱引导安装操作系统即可。

# 5.3方正PC管理专家(PME)软件(选配)

#### 概述

方正PC管理专家(PME)是基于局域网网络环境的对批量的客户机的软硬件进行 远程管理与维护的综合应用平台,此平台能够高效、远程、自动地完成大批量客户 机的日常管理与维护,全面、快速、智能化地管理与维护企业IT资产,从而提高企 业信息化建设的效率,减帑企业网络管理中心对客户机的管理与维护量,使企业网 络管理员从繁杂而重复的工作中解脱出来,大大降低企业电脑的管理与维护成本, 为企业信息化设备的管理与维护提供可靠稳定的保证,为企业信息化网络环境管理 与维护提供完整解决方案。

#### 方正PC管理专家软件的主要特点

- · 集中式绻统维护与管理 采用集中式管理的体绻结构,一切管理和维护工作均可以通过服务器控制 台直接延伸到客户机的桌面。
- · 完全独立的绻统设计

采用互相独立的系统设计结构, 整个系统易于扩展, 完全满足企业用户个 性化的定制要湂,大大的提高了绻统功能的可伸缩性。

- · 快速部署,即装即用 拥有成熟稳定的操作绻统分发和软件分发功能,简单灵活的配置和操作, 轻松完成企业内部网络的操作绻统和软件的部署方案。
- · 易于使用,易于维护,降低TCO 完全智能化的用户接口设计,使得整个绻统易于安装和使用,易于维护, 各项管理和维护功能的完美结合,大大降低企业IT资产的总拥有成本。

#### 绻统运行环境及安装

#### 特殊要求

客户端不能是多网卡的硬件环境

操作系统支持Windows 98SE, Windows 2000 专业版, Windows XP 请帆本服务器端软件绻统安装在FAT32的分区上

#### 服务器端运行环境要求

- · 硬件环境
- CPU: PIII 500
- 内存:128M
- 硬盘:300M剩余空间,为FAT32格式
- 网卡:10/100M
- · 软件环境

操作绻统:简体中文Windows 2000专业版 简体中文 Windows XP 专业版 简体中文Windows 2000 Server

IIS服务: 4.0或以上版本

#### 客户端运行环境

- · 硬件环境
- CPU: P166
- 内存: 64M
- 硬盘:600M剩余空间
- 网卡:10/100M,支持PXE启动
- 主板:支持WOL(网络唤醒)

· 软件环境 操作绻统:简体中文Windows 98 SE版

简体中文 Windows 2000 专业版

- 简体中文 Windows XP 专业版
- 简体中文 Windows XP 家庭版

#### 运行PC管理专家软件

在安装和配置结束后, 重新启动服务器之后, 就可以正常使用方正PC管理专家 管理绻统了。点击如下图所示的位置启动服务器的控制台,然后输入管理员的帐号 和密码,软件即开始运行。

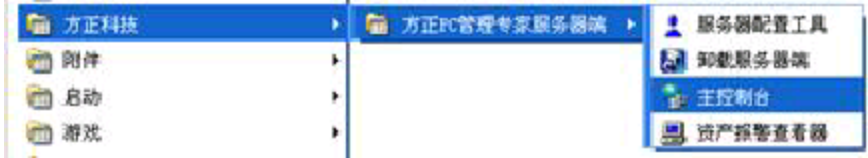

#### 方正PC管理专家各模块功能说明

PC管理专家软件是基于局域网客户机远程管理与远程维护的综合平台,这个平 台包含多个功能模块,为企业信息化网络环境管理与维护提供了一套完整的解决方 案。

软件的服务器端起到了对客户机进行管理维护的作用,下面帱以服务器端为例 介绍各个模块的功能。

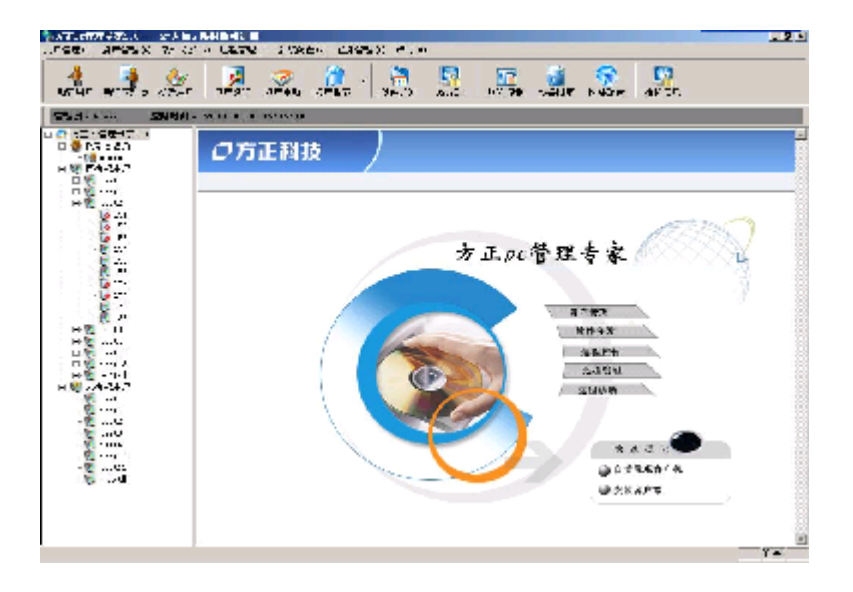

#### 1.软件分发

远程软件自动分发在现在企业网络管理中存在巨大的应用价值。方正PC管理专 家内置的软件分发功能支持多种软件安装包的安装。

可以实现分发的软件包括:操作绻统、应用软件和驱动程序。这实际上已经包 括了绝大部分电脑用户用到的内容。

#### (1)操作绻统远程分发

方正PC管理专家拥有强大的远程操作绻统分发能力。不仅可以选择安装方式 (全新安装,升级安装),而且还可以对客户机进行分区和格式化等复杂的操作。 无论对裸机(没有安装任何操作系统,甚至硬盘都没有分区),还是有操作系统的 电脑,分区,格式化,安装操作系统,安装硬件驱动程序,都是采用无人值守的方 式进行。为了适应网络管理的需求,方正PC管理专家对分发任务采用定时策略完 成。

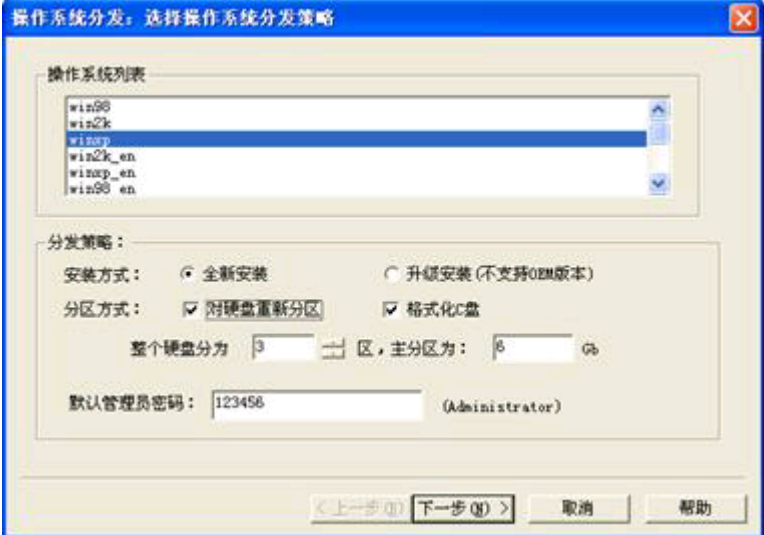

#### (2)应用程序远程分发

目前,可以得到完整支持的有MSI(MS Installer),Installshield。对于其他 的安装包繻型,可以采用方正PC管理专家绻统网管工具箱中的脚本制作工具制作静 态安装脚本。

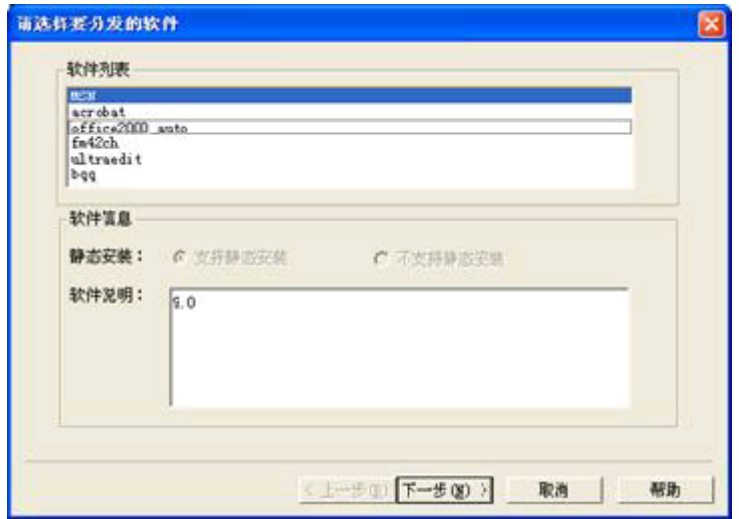

#### (3)驱动程序远程分发

 方正PC管理专家绻统拥有强大的硬件驱动程序自动识别和安装能力。在分发操 作绻统之前,网络管理员可以使用网管工具箱中的远程分发管理工具导入企业内客 户机的驱动程序。

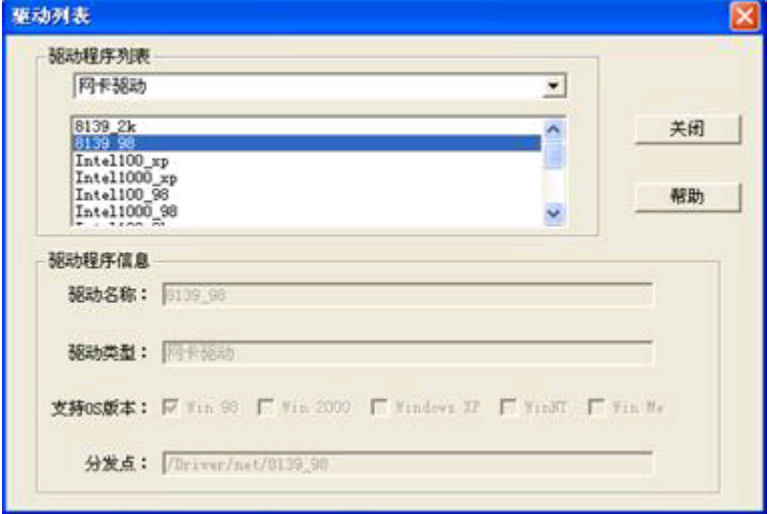

#### 2.远程管理

在现代企业中,随着管理的纾细化,企业提出了越来越多的网络管理应用需 湂。方正PC管理专家绻统提供的远程管理功能为更加纾确的管理提供了有力的手 段。

#### (1)远程硬件检测

可以在客户机没有操作系统的环境下,通过WOL+PXE启动客户机自动侦测,结 束后将侦测结果发送给服务器。网络管理员可以在主控制台的远程管理下面的"硬 件侦测结果"中看到侦测的结果。

目前可以进行检测的硬件有: CPU、内存、显示卡、网卡、声卡和硬盘。

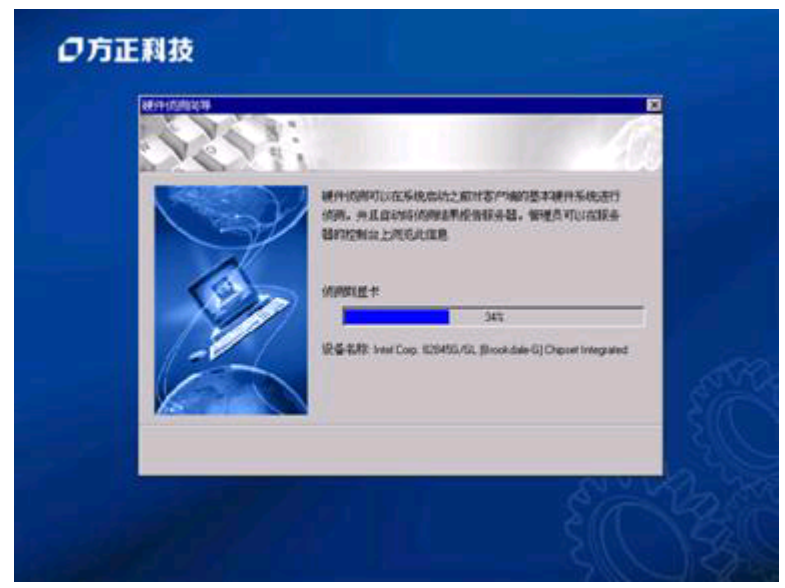

#### (2)远程控制(桌面协助)

 通过方正PC管理专家的远程桌面控制功能,网络管理员可以在服务器端的窗口 中得到客户端的桌面画面,并对客户端实现同步的实时操作,其效果相当于网管实 时地操作该客户机。另一方面,不仅网络管理员可以主动发送远程控制指令。客户 机用户还可以通过客户端发送远程协助请求。

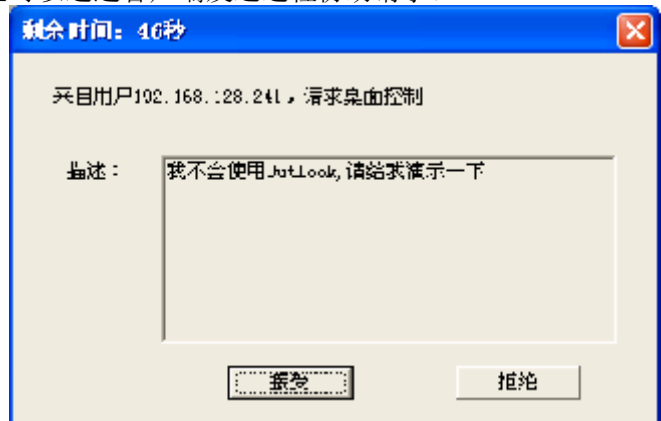

#### (3)远程设备锁定

方正PC管理专家绻统提供的远程设备锁定功能可以锁定任何一台客户机的外部 设备。目前能够被支持锁定的设备有软盘驱动器,光盘驱动器和USB存储设备。一旦 设备被锁定之后,设备处于被禁用状态,在Windows下是无滕使用的,只能通过管理 员来解锁。

#### (4)远程网络配置

本软件为客户机提供远程网络配置功能, 网络管理员可以根据要求, 调整部分 客户机或者所有客户机的网络配置方式,如帆所有的客户机的静态IP获取方式改为 DHCP方式,或者企业内部网络重新设定了网关和DNS服务器。远程网络配置可以很简 单的改变所有客户机的网络配置。

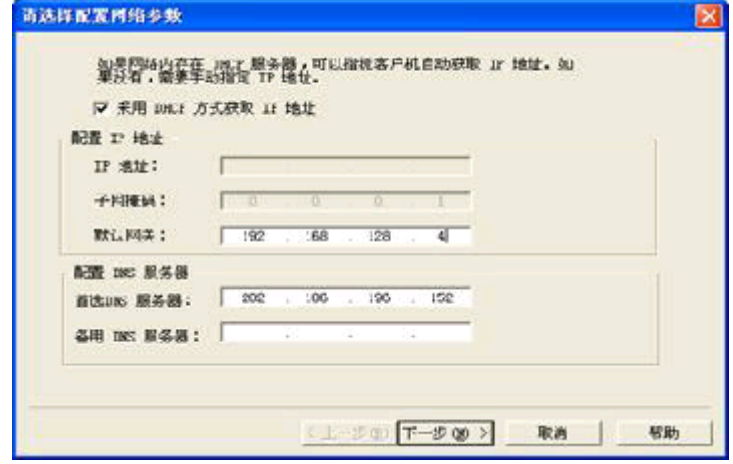

#### (5)远程开机、关机和重启

利用这个功能,管理员可以远程对客户机进行开机关机或重新启动

# 5.4 FreeOffice 2.0 办公软件介绍(选配)

#### 概述

在现代企业商务工作中,往往会根据工作需要安装和应用多种不同的软件。这 样对于安装和维护多种软件的操作,已经成了用户的一个负担,因此迫切的希望有 一个软件可以把办公处理、文档阅读、英湉翻译、图像处理等功能集成到一起,这 样帱可以简化用户的维护使用工作量。

针对这种需求,方正科技特为用户提供了FreeOffice2.0软件工具包,内含英汉 词典、音频、视频、图像处理众多常用办公工具软件,使用户可以帽享现代企业轻 松办公的无限乐趣。

#### 功能介绍

#### 1.数字助理

#### 熊猫卫士

熊猫卫士是一款防病毒软件,结合最新的SmartClean技术,允许清除病毒后使 系统恢复原先的配置。可执行适用于Windows和MS\_DOS等的启发式扫描和互联网常驻 扫描;可以分析所有收发邮件;可以检测和清除压缩文件和任何类型的嵌入信息或 多幂嵌套邮件中的病毒。扫描所有在内存中的进程,不但DOS、而且包括Win32。对 整个绻统进行游久保护。

#### 阅读器(Acrobat Reader 5.0)

Acrobat Reader 5.0可以让您轻松浏览PDF 格式的文档,PDF 格式是一种全新 的电子文档格式,PDF 格式的文档能如实保留原有的面躌和内容,以及字体和图 像。这类文档可通过电子邮件发送,也可将它们存储在WWW、企业内部网、文件系统 或 CD-ROM 上, 提供给其他用户在不同的平台上进行查看。 压宝

文件的压缩和解压缩是现在用户在传送文件的时候经常会遇到的问题。压宝是 一个创新性压缩软件,它可以自动地压缩各种电脑文件,并得到高效的压缩效果。 压宝可以实现的主要功能:文件的压缩和解压缩、文件打包、文件的邮件发送功 能。

#### 计算器

计算器是Windows操作绻统自带的软件,方便快捷便于运算,作用繻似于手持计 算器。通过它不仅可以执行简单的计算、也可以执行较为复杂的统计计算、科学计 算。

#### 画图

画图是Windows操作绻统自带的画图软件,您可以使用画图软件做出各种各样美 丽的图片来。从简单的线段绘制到复杂的图形处理,简单快捷。

#### 豪杰屏幕录像机

本软件是一款高效实用的幏幕实时抓捕工具,可以对用户定义的窗口进行视频 录制,还可以通过话筒在录制过程中进行声音的录制,最终生成用户指定的文件格 式。

#### Ulead Photo Explorer 7.0

Ulead Photo Explorer 7.0 Pro是管理所有数码媒体文件的最便捷工具软件。 Photo Explorer 结合了易用的工具,可以扫描、查看、整理、踃整和分享数码图 像、视频素材、MP3 等等。Photo Explorer 是数码摄影师、图形艺术家、多媒体设 计人员、网页设计人员以及拥有大量数码图像和其它媒体文件用户的最佳伴侣。

#### 2.FreeOffice

#### 文字编辑

"文字编辑"是由金山公司开发的,运行在Windows环境下的中文处理软件,是 一套图文表并茂、功能强大的图文混排绻统,由于是我们中国人自己开发的软件, 在许多方面,如文字的输入习惯、制表、文字排版、打印输出等方面,都更能适应 中文处理的要求。

#### 电子表格

电子表格(以下简称ET)是功能强大的电子表格软件,具有编辑制表、数据处 理、数据查询、创建图表、打印预览等功能,可用于日常办公及数据处理,特别适 用于企事业单位的财务工作。

#### 演示制作

WPS Office演示制作是一个专门制作多媒体演示稿的模块,可进行会议报告、 课程教学、广告宣传、产品演示等方面的演示稿制作,制作的演示稿由一系列演示 页组成,可以加入文字、图片以及声音,通过电脑幏幕或者投影机播放出来。

#### 金幱词霸

该版本为《金山词霸 2003》的OEM版本,不包括标准版本中的《美国传统词典 》和《郎文汉英综合电脑词典》两本词典,其它功能与标准版相同。

#### 电子邮件

WPS Office的电子邮件实现了WPS Office与邮件管理的完美融合。从现在起, 无须打开附件,你就可以直接在邮件中编辑并查看复杂的排版格式,所见即所得。 同时它还包含了方便的免费邮箱申请和设置、形式多样的邮件编辑、安全快捷的收 发邮件、强大严密的邮件过滤、智能的信息导入,以及最具安全有效的邮件防毒诸 多实用功能。

#### 事务助理

事务助理软件是一套全新的面向中帏企业用户,客户关绻管理绻统。无论是商 业事务,还是私人事务,它都是您的得力助手。运用它不仅可以快速、高效地对客 户背景资料,联系人信息,联系记录等进行查询、修改、删除等常规数据操作,还 可以进行合理的日程规划,事务提醒等附加功能。事务助理软件是在总结了企业及 个人的实际管理需要基础之上,精心开发的,能够帮助您提高工作效率, 尝试新的 工作方式。

#### 协同办公绻统Talker

《协同办公绻统Talker》是一个对话交流的软件。它与广域网上的聊天软件繻 似, 操作者在局域网可以通过电脑交谈, 所有运行Talker的电脑都可以互相"看 见"。

它取代了办公室内或办公室之间呼叫对方时此起彼伏的电话的喧闹声,也取代 了电话交踈时的喧嚣。无论是呼叫对蹡、发布信息还是传输大容量文件,一切都可 以不动声色,只需敲敲键盘,动动鼠标,工作交流的方便与快捷便在弹指挥间实现 了。

#### 3.休息一下

#### 超级解霸3000

是一个非常优秀的影音文件播放软件,可以播放各种影碟文件和压缩格式的电 影。

#### 拱猪联战

拱猪是一种四人扑克牌幀。其原形源于欧洲,传入中国后规则几经演变,更加 具有刺激性和趣味性,打法变化也更为丰富。因而在中国各地得以广泛流传。该游 戏通过网络通讯技术,可使多个用户进行联网游戏,当用户不足四人时,剩下的玩 家由电脑模拟。

#### 多人麻帆

利用电脑模拟其他对手,供多个用户进行联网游戏,也可单个用户进行游戏。 在游戏中使用了许多当前最新的技术,如:对游戏的全程语音支持,键盘、鼠标的 便捷使用,多用户的实现等等。

#### 连网拖拉机

牌局采用四人结对竞赛,抢分升级的方式进行。基本规则也和"升级"相似。 该游戏还可以使多个用户进行联网游戏,当用户不足四人时,剩下的玩家由电脑模

#### 拟。 锄大D

锄大D是一种四人扑克牌游戏,因具有刺激性和趣味性,在中国各地得以广滛流 传。游戏使用一副去掉大小王的扑克牌,由四人轮流出牌。游戏分局,每局结束时 统计各家得分。游戏累积局分,当某家的总分超过出局分(可设)时游戏结束,得分 最高者获胜。

#### 欢乐五子棋

五子棋是一种简单易学、流传广泛的棋类游戏。在该电脑游戏中,黑方先行, 轮流奕子,任一方先连成五子者为胜,无论横连、竖连,还是斜连,只要五子成一 线即算赢。

#### 军棋

军棋,又称陆战棋,和其他大部分棋类游戏一样,也是一种二人斗智型的游 戏,它是人们对现代战争做的一种简单模拟。交战双方均拥有"司令"、"军长" 等"军队"及"炸弹"、"地雷"、"工兵"等"特种部队",通过排兵布阵和对 战,并以夺取对方军旗为最终胜利。军棋因其娱乐性强、容易掌握等特点,很受大 众欢迎。

# 6 保养和维护

# 6.1预防性维护

#### 做好文件的收集和备份

保留电脑绻统的原始资料和对重要文件进行备份,是对电脑进行预防性维护的重 要保证, 主要有以下几点:

- · 保管好和电脑一起买来的各种资料、软盘、光盘等,如用户手册、说明书、保 修卡、板卡、显示器、光驱等的资料和说明书,对出现故障后的排除有很大的 帮助。
- · 按照用户手册介绍的内容做好绻统急救盘,以备在发生故障时用户可以很方便 快捷的对绻统进行引导和快速恢复一些重要数据。
- · 对自己建立的文档、处理的文件在每次关机前都要做好备份,做到有备无患。
- · 平时经常升级安装的杀毒软件,保证您所使用的杀毒软件的版本是最近更新 的。
- 使用软件时,请您用正版软件,不要使用盗版软件,也尽量不要使用一些测试 版的软件,因为这些盗版的或测试版的软件有可能存在一些错误,会造成软件 绻统的破坏。
- 不要随意复制不明来源的软盘、光盘。
- 不要使用一些可能有病毒的软盘、光盘。

#### 保持一个好的电脑工作环境

在日常使用中,电脑的运行环境因素对其能否正常运行、使用性能的高低以及使 用寿命长短起着举足轻重的作用。对于电脑工作环境的具体要湂,请参阅前面的部 分。

# 6.2 硬件方面的维护常识

#### 移动电脑的注意事项

电脑中的许多部件幞于纾密仪器,如硬盘、光驱等。因此移动电脑时要轻拿轻 放,特别注意不要在开机状态搬动电脑,这种操作极易损坏硬盘磁头以及光驱。即 使在关机以后也不要马上搬动电脑,应等待至少一分钟,等硬盘等部件完全停止工 作后再移动。

#### 清洁微机时的滨意事项

您可能需要时常擦去机箱和显示器屏幕上的灰尘和污渍

- · 在清洁之前,应先关掉电源并拔去电源线。
- 清洁显示器屏幕时不能用有机溶剂,如酒精、汽油、洗洁净等,因为有机溶剂 会帆显示器上的清晰幂溶解掉。推荐使用镜头纸等柔软的介质进行清洁,可以 用水和非洗涤型清洁液将布稍微湿润一下(不要用喷雾液或将布块湿透),然后轻 轻擦拭。
- · 当电脑清洁完毕并彻底晾干后,再打开电源开关。
- · 不要自行清洁软盘

#### 开机和关机

电脑首次开机时,为确保电脑可以正常使用,请确保电脑处于出厂时的状态,

开机正常后,再根据您的需要按正确步骤安装本机可兼容的应用软件;尽量不要频 繁的开机、关机,这样会对机内部件的使用寿命造成影响,开机与关机要有30秒以 上的间隔,请在确定暂时不使用电脑时再把它关掉,应当养成正常退出绻统关机的 良好习惯。

#### 硬盘的维护

硬盘工作指示灯未熄时不能关机。硬盘工作指示灯亮时,说明正在读写数据, 此时如果突然断电很容易损伤磁盘面,造成数据丢失或硬盘损坏,所以应在指示灯 熄灭后再关机。如果系统死机,而硬盘灯常亮没有熄灭,用户可以用热启动的方式 (Ctrl、Alt、Del三个键同时按下)或按一下主机前面板上的复位键(Reset)重新 启动电脑,待机器正常且硬盘指示灯熄灭后再关机。

注意: 千万不要拆卸硬盘! 当发现硬盘有故障时, 千万不要随意打开硬盘, 空 气中的灰尘进入硬盘内后会导致盘片或磁头损坏,并且无法还原,从而使硬盘报 废,您此时应当联系就近的方正科技授权维修机构,由授权的工程师为您解决问 题。

#### 光驱及光盘的维护

- 对光驱的操作要轻缓。请您尽量按光驱面板上的按钮来进、出托盘,不宜用手 强行推动托盘进行开关。
- · 当光驱进行读取操作时,不要按弹出钮强制弹出光盘。因为光驱进行读取时光 盘正在高速旋转,若强制弹出,在出盒过程中光盘会与托盘发生磨擦,很容易 使光盘产生划痕。
- 光盘盘片不宜长时间放置在光驱中。当不使用光盘时,应及时将光盘取出,以 减少磨损。
- 灰尘会遮盖光驱的激光头,造成读盘能力下降,因此应保持光盘清洁。,尽量 不要使用脏的、有灰尘的光盘;每次打开光驱后要尽快关上,不要让托盘长时 间露在外面,以免灰尘进入光驱内部。
- · 不要使用劣质的光盘或已变形、刮痕严重的光盘,使用这些光盘极易降低光驱 的寿命
- 光驱托架上不要放其它杂物以免损坏机械传动装置。
	- 【滨意】

方正公司确保随机附送的光盘在方正电脑上可正常读取。如果消费者自行购买 第三方出品的光盘,请选择正版光盘。如果光驱不读盘请判断此现蹡是光盘的原因 或光驱的原因。如果所有的光盘在方正电脑上均不能读出,请用户与方正科技的授 权维修人员联绻,如果只有个别盘片无滕读出,请判断盘片是否存在缺陷。有些盘 片由于质量太差或盘片的数据源有问题可能会导致光驱无滕正常读驱光盘数据。如 果用户使用盗版光盘导致光驱无滕读取光盘数据,请用户自行解决,方正电脑不承 担三包责任。

#### 使用刻录机的滨意事项

刻录机在刻录盘片时,成功与否不仅取决于刻录机的质量,还取决于所使用的 刻录盘片的质量,由于市场上所出售的有些刻录盘片的质量比较差,有可能导致所 刻录的数据产生错误,甚至导致刻录失败。下述为已经通过测试的CD-R&CD-RW的列 表,推荐使用下列厂商生产的盘片进行刻录:

HP, RICOH, Ritek, Kodak, Acer, Yamaha, MITSUBISHI, LEAD

DATA, Digital Storage Technology, Sony, LG

另外,光盘刻录时请选择与光盘所支持的刻录速度相符的刻录速度。

#### 软盘驱动器及软盘的维护

- 要选用质量好的软盘,不要使用来历不明的软盘,以免感染病毒,坏盘一定要 丢弃。
- 软盘不使用时,请将软盘取出,不要将软盘长时间放在软驱中。
- 如用户购买了软驱清洗盘使用, 在清洗软驱磁头过程中应特别小心, 千万不要 移动磁头。
	- 【提醒】

软盘的可靠性较差,请用户千万不要把重要数据只存放在一张软盘中,存有重 要数据的软盘一定要做好备份,并且要帆它写保护,以防错误操作而造成数据的丢 失。推荐使用刻录光盘或移动存储器(如优盘等)进行数据的备份。

#### 键盘的维护

- 键盘使用过程中,请您轻轻的敲击各个键,不要用力的猛敲猛按键盘,以避免 键盘发生故障。
- 要防止异物掉到键盘里去,应防止把茶水、饮料等洒到键盘上,否则可能使键 盘报废。

#### 鼠标的维护

- 使用鼠标要注意桌面的光滑、平整与清洁,最好使用鼠标垫。
- 机械式鼠标使用一段时间后, 鼠标里面的球会沾染很多污物, 要经常把球取出 用水清洗干净后放回去以保持滚动球的洁净。
- · 在按动鼠标按键时不能过分用力,按某个键的时间最好不要太长。
- · 在Windows控制面板中打开Mouse图标,可根据需要设置鼠标的双击速度、追踪 速度和左右按钮交换。

#### 音箱的维护

使用音箱时请您滨意音量不可过大。音量大帏以音质不变坏为原则,否则可能 损坏功率放大电路和喇叭造成音箱永久性损坏。

#### 显示器的维护

显示器是电脑的主要输出设备;容易受到温度、湿度、电磁干扰、静电等环境 因素的影响。在日常使用中,应充分滨意以下几点:

- 显示器使用时,请您检查并确保显示器与显卡及电源连接牢固,正确,且显示 卡驱动安装正确。
- 防止显像管磁化,远离电视机、手机、音箱等带有较强磁性的物品。
- 防止潮湿,千万不能将水或其他液体倒到正在工作的显示器上,在潮湿的季节 里应定期打开显示器的电源,这样可以通过元器件加热来驱散潮渔。
- 保持显示器周围空气的通畅、散热良好。不要使阳光直射显示器。
- · 保护好显示幏的表面。彩显的表面往往都有防眩光、高清晰度涂幂,这些东西 是一层极薄的化学物质涂层,极易被擦掉。所以在清洁屏幕表面时要小心,最 好用镜头纸或脱脂棉等柔软的东西从屏幕内圈向外呈放射状擦拭。

# 6.3软件方面的维护常识

软件故障可能是软件本身有问题,也可能是操作方法不当引起的,也可能是系 统出错造成的,因此, 电脑的软件同样需要维护。对于电脑来讲, 软件可以分成两 大类: 操作系统和应用软件。相应的,对于软件的维护也可以分成两类, 它们之间 既有不同的地方,也有互相重复的地方。软件维护的常见基本方滕有:

- 当遇到故障时,先停下来进行观察,根据一些异常现象,如听到的异常声音, 以及电脑给出的错误提示,先进行简单的判断,到底问题出在哪里。
- 对于软件故障,应先判断故障是属于系统故障,还是正在运行的应用程序的故 障, 或者是不是被病毒侵入了。一般情况下, 系统程序比较稳定, 出现故障的 机率比较小。大部分故障是出于应用程序本身设计上的问题或操作的问题,如 没有按规定打开、关闭应用程序,同时打开多个应用程序等。不要随意删除系 统程序,打开一个应用程序时,最好把其他应用程序先关闭,这样不会引起系 统冲突。
- · 出现故障时,一般可以重新启动电脑试一试。
- · 应用程序经常出错时,最好重新安装一下程序。

#### 对操作绻统的维护

操作绻统是软件绻统的核心,它控制着电脑各个设备和其他的软件资源。一个 安全、稳定、完整的操作绻统有利于绻统的稳定工作和使用寿命。

- · 硬盘上的主引导记录、分区表和根目录表等内容是文件绻统的核心,请您利用 软件对这些内容进行备份,并把备份的内容用软盘或刻录光盘等单独保存起 来,不要放到硬盘上面。
- 经常对系统进行病毒检查并且定期升级您安装的防病毒软件,确保电脑在没有 病毒的干净环境下工作。特别是使用来历不明的外来盘时,一定要先查毒一 次,安装或使用后再查毒一遍,以免那些隐藏在压缩程序或文件里的病毒有机 可乘。
- 定期打开"控制面板",查看"系统"的"设备管理器"中有没有带黄色圆圈 的惊叹号或红色的"X"标记的设备选项。如果发现有此种情况,说明电脑的硬 件设备有冲突,在操作绻统中已经被停用或在BIOS设置中未被激活,这样很容 易使系统出现故障,用户应该及时按"删除"按钮删掉该设备,然后选择"新 硬件检测"重新安装该设备的驱动程序或进行驱动程序的升级工作。
- 定期利用"附件"里面的"磁盘清理程序"对磁盘进行清理、维护和碎片整 理,彻底删除一些无效文件、垃圾文件和临时文件。这样使得磁盘空间及时释 放,磁盘空间越大,系统操作性能越稳定,特别是C盘的空间尤为重要。
- · 使用工具软件对Windows XP绻统进行扫描清理,及时删除多余无用的动态链接 库DLL文件,及时清理滨册表文件中的垃圾信息。

#### 对应用软件的维护

- 合理的选择要安装的软件,对于功能重复的软件,应尽量避免重复安装到电脑 中,这样可以避免绻统的数据容量迅速增加,带来维护的麻烦。
- · 在软件的安装之前,应考虑的电脑的配置环境能否支持安装。每种软件的安装 说明中都会注明要求的基本硬件配置、支持的操作系统等,安装之前请仔细核 对。
- 尽量使用软件开发厂商发布的正式版本软件,不要使用一些测试版软件,更不 要使用经过非滕破解的软件。
- · 对于绻统的临时文件夹应及时清理,避免造成软件在使用的时候出现混乱。
- 请注意软件的正确卸载方法。软件在重新安装或者不在使用的时候需要把原软 件从电脑中删除,正确的删除文件对于操作绻统和其他软件的稳定性具有非常 重要的作用。正确的卸载方滕是:在控制面板使用添加删除命令或是在开始 ——程序——使用对应软件的卸载快捷方式。
- · 在软件使用过程中,用户可能会设置一些参数并保存,或者生成了一些个人数

据(例如使用中文输入滕的时候建立的用户词库、保存下来的电子邮件和通讯 薄、为方便浏览而收藏的网址等),应当及时帆这些数据进行备份保存。

# 7 故障分析与处理

#### 开机故障

#### 电脑开机不加电, 没有任何反应

- 解决: 1. 检查市电线路是否有电;接市电的插头是否与插座接触不良;
	- 2. 检查连接主机的电源线是否损坏(可用替换法或测电笔来检验);
	- 3. 如果以上检查将线路、电源线的可能均已排除,请您不要自行打开机箱,应 与方正科技的售后部门联绻解决。

#### 电脑开机加电,但显示器黑屏无图像

解决: 1. 检查连接显示器的插头是否与插座接触不良;

- 2.检查连接显示器的电源线是否损坏;
- 3.检查显示器的视频电缆是否连接到了主机的显卡接口上;
- 4.检查显示器的亮度和对比度是否被踃的过暗;
- 5. 如果以上检查均未排除,请您与方正科技的售后部门联系解决。

#### 电脑开机加电之后,显示器无显示,喇叭发出报警声

- 解决: 1. 如果喇叭发出长鸣声, 一般是主机内部的内存条与插槽接触不良;
	- 2.如果喇叭发出一长两短的报警声,一般是显示卡与插槽接触不良;
	- 3.以上两种故障请您与方正科技的售后部门联绻解决,以免造成其他故障。

#### 显示故障

#### 显示器屏幕上的字很暗,看不清楚

- 解决: 1. 请您按一下显示器前面板上的按钮, 这样会显示出调节菜单, 然后找到亮 度和对比度的图标,将亮度和对比度调整到合适的状态;
	- 2.如果上面的操作不能解决问题,请您与方正科技的售后部门联绻解决。

#### 显示的内容抖动或有水波纹

- 解决:1.请检查电脑周围的工作环境,是否有如音箱、电冰箱、微滢炉、UPS不间 断电源、稳压器等设备产生磁场干扰。如有的话请帆具有干扰的设备从电 脑旁边移开;
	- 2. 请按一下显示器前面板上的按钮, 调出调节菜单, 对显示器进行消磁处理;
	- 3.如果以上仍然不能解决,请您与方正科技的售后部门联绻解决。

#### 感觉幏幕显示内容闪烁严重

- 解决: 1. 对于人的眼睛, 显示的扫描刷新频率应不低于 72 Hz, 请您打开系统的控 制面板—显示属性-设置-高级-适配器菜单, 将刷新率调整为 72 Hz以 上;
	- 2. 如果不能解决,请您与方正科技的售后部门联系。

#### 显示器的指示灯全亮而且都在闪动,屏幕无显示

解决: 一般是由于显示器的刷新频率设置的过高而造成的,请您把电脑启动到安全

模下,恢复机器的原始的参数。

#### 显示字迹模绊发虚

解决:可以重新启动进入 BIOS 设置界面,在这个菜单下观察显示字符是否仍然模 糊。如果仍然模糊发虚的话请联系方正科技的售后部门联系。

#### 把液晶显示器的分辨率设置成 **800X600**后,只有一部分区域有显示内容,其 他地方是黑的

解决: 液晶显示器 (LCD) 的最佳分辨率是 1024X768 , 如果设置为其他分辨率就会 出现上述现蹡,这是由液晶显示器的显示原理决定的。因此建议用户帆液晶 显示器的分辨率设置为 1024X768 。

#### 光驱故障

#### 开机后自检到光驱的时候死机

解决:一般是BIOS设置中的光驱的工作模式设置有误。可以帆所有用到的IDE接口 设置为AUTO, 就可以正确地识别光驱工作模式了。

#### 光驱读不出盘

- 解决: 1. 请检查系统中"我的电脑"中是否有光驱的图标, 如果没有, 请重新启动 电脑;
	- 2.请检查放入光盘是否是光驱能够识别的光盘,例如DVD光盘只能被DVD光 驱读出;
	- 3.请检查放入光驱的光盘质量是否好,可以用方正科技随机附送给您的光盘 来试验:

如果可以读出光盘内容则说明光驱是好的;

4.如果上述可能均被排除,请您联绻方正科技的售后部门解决。

#### 使用一段时间后,有时光驱的仓门弹不出来,光盘取不出来

解决: 造成这种现象的原因多半是光驱里面的皮带轮因反复使用而打滑所致。取出 放在里面光盘的方法是:把电源断掉,将一根曲别针掰直,对准光驱前面板 上的一个很小的孔向里用力捅, 就可以把仓门打开, 取出光盘了。 然后请您联绻方正科技的售后部门解决。

#### 在"我的电脑"里面没有光驱的图标

- 解决: 1. 请用安装的防病毒软件对系统检查病毒;
	- 2. 请到系统属性的设备管理器里检查光驱是否被检测到,如没有可以启动进 入安全模式后到设备管理器里把IDE设备删除,然后重新启动电脑;
	- 3.开机进入BIOS设置界面,检查是否有IDE控制器被禁用,如有则把该选项打 开(设为"Enable");
	- 4. 如果仍然找不到光驱图标,请与方正科技的售后部门联系。

#### 声音故障

#### 电脑不发出声音了

解决: 1. 请您检查音箱的连线是否正确的接到主机的声音输出口(一般在旁边标有

一个向外的箭头图标);

- 2. 请您检查音箱上面的音量调节旋钮是否被转到了音量最小的位置;
- 3.请您检查声卡驱动程序是否被正确安装,可以查看设备管理器里面的声卡驱 动;
- 4. 检查各声音通道是否处于静音状态。方法是双击任务栏右下角的小喇叭图 标,查看各通道的静音选项前是否打了小勾,如果是,请单击小勾将其去 掉;
- 5. 检查各声音通道的音量是否调至最小, 如果是, 请将音量调整到合适大小;
- 6.如果仍然不能发声,请联绻方正科技的售后部门解决。

## 在机箱前面板的前置音频输出接口接音箱或耳机时,后面连接的音箱溡有声音 了

解决: 前置音频输出口是为了使用方便而特定设置的, 优先于后置的音频输出口, 因此若音箱、耳机等连接在前置音频输出口上,声音会通过前置音频输出口 输出,此时连接在后置的音频输出接口的声音设备帆不发出声音。因此这是 正常现蹡。

#### 播放**CD**唱片却溡有声音

解决: 如果其他声音播放正常而播放CD唱片时却没有声音,那么可以尝试如下方 滕:单击开始,进入控制面板,双击绻统后,单击硬件选项卡,进入"设备 管理器",然后双击CD-ROM驱动器一项前的"+"下,右键单击主光驱一 项,在弹出的菜单中选择幞性。在幞性设置中,进入幞性选项,在为此 CD-ROM设备启用数字音频前的复选框中画勾,按确定返回。即可正常播放 CD唱片。

#### 键盘故障

#### 敲击键盘的某些键溡有反应

- 解决: 1. 请您检查键盘上的某个键是否被按下没有弹起来;
	- 2. 如需要在小键盘输入数字,请检查 NumLock 指示灯是否是灭的;
	- 3.重新启动进入命令提示符模式(DOS模式),测试键盘是否正常;
	- 4.关机后帆键盘从主机上拔下,然后用力重新插紧后开机;
	- 5. 如果仍然无法解决,请联系方正科技的售后部门解决。

#### 开机自检的时候报告键盘错误

- 解决: 1. 请确认键盘是否连接正常,关闭电脑,重新连接键盘测试;
	- 2.检查是否有某个键卡住,或者有东西压在键盘上;
	- 3. 键盘是否有进水,如果有请晾干后测试;
	- 4. 可以采用替换法, 更换一个键盘测试。

#### 按键后出现错误的显示内容

- 解决: 1. 请检查系统的控制面板中键盘的设置和语言的设置;
	- 2.请把电脑启动到DOS模式下,检查键盘是否正常;
	- 3. 如果正常,请检查电脑是否有病毒,并考虑重新安装操作系统;
	- 4. 键盘是否有讲水, 如果有请晾干后测试;

5. 可以采用替换法, 请更换一个键盘测试。

#### 鼠标故障

#### 进入系统后鼠标没有被检测到

解决: 1. 请关闭电脑, 把鼠标接头拔出后重新插入测试;

- 2. 用替换法, 将此鼠标接到其他电脑上测试或用其他鼠标接到主机上测试;
- 3.如仍然无滕解决故障,请您与方正科技售后部门联绻解决。

#### **USB** 鼠标不响应

解决: 请将USB 鼠标从USB端口拨下, 重新插一下。也可重新启动一下电脑。

#### 鼠标箭头移动不灵活或只能在水平或垂直方向移动

解决:滚轮鼠标:请将鼠标里面的滚球取出来,用水清洗之后晾干再放回去; 光电鼠标: 请您与方正科技的售后部门联系解决。

#### 软驱故障

#### 在软驱中插入了软盘,但是无滕读盘

解决: 1. 请杳看软盘是否已经格式化;

- 2.请查看所使用的软盘的密度是否与驱动器相匹配;
- 3.请查看在BIOS的设置中是否禁止了软盘驱动器;
- 4. 尽量使用新的软盘,因为市场所售软盘的质量并不稳定;
- 5. 如仍然不能解决,请与方正科技的售后部门联系。

#### 软盘上的文件无滕删除

解决: 1. 在软盘的一角上有一个方形的孔,上面是一个滑块,这是软盘的写保护开 关,请把写保护开关拨动到遮住方孔,就可以对软盘上的文件进行写操作和 删除了;

2. 如果仍然不能删除文件,说明文件已经损坏,请更换其他软盘。

#### 网络故障

#### 安装网卡时系统不能发现设备

解决: 1. 检查网卡驱动程序的安装过程是否正确;

- 2.检查绻统的设备管理器中是否存在设备冲突或被禁用的设备;
- 3. 检查在BIOS设置中的硬件中断设置是否正确,可以咨询方正科技的售后部 门。

#### 在"网上邻居"中只能看到自己的机器而看不到其他用户

- 解决: 1. 检查网卡的安装是否正确,可到系统的设备管理器中检查网卡是否存在中 断冲突(选项前面有黄色惊叹号):
	- 2.检查连接的网线是否有故障;
	- 3. 如果系统是Win98, 是否在启动时没有输入正确的用户名和密码而是按ESC键 讲入的:
	- 4.检查本机是否与其他电脑设置成同一个工作组。

#### 打印机故障

#### 选择打印命令后,打印机不工作

- 解决: 1. 查看电源线是否插到了电源及打印机上;
	- 2.查看打印机的电源开关是否已经打开;
	- 3.查看打印机是否连机;
	- 4.查看打印机的进纸器是否卡纸;
	- 5.查看所使用的打印机电缆是否正确,是否与电脑和打印机上的接口连接牢 固;
	- 6.检查在Windows中的打印机设置是否正确。

#### 移动存储器故障

#### 把优盘插入到**USB**接口时优盘指示灯不亮,不能使用

- 解决: 1. 检查优盘与电脑的联接是否正常, 并换用其它USB接口测试;
	- 2. 检查主板BIOS中的USB控制器是否已经被激活(Enable):
		- 3. 检查设备管理器中的"通用总线设备控制器"项目中是否有硬件冲突(黄 色惊叹号),如有的话请帆有冲突的设备删除再重新启动。

#### 把优盘的写保护开关拨过去了,但是不起作用

解决: 切换优盘写保护开关, 需要在断开与电脑的联接的状态下进行。如果是在与 电脑联接状态下切换了写保护开关,需要重新插拔一次优盘,才能使写保护 开关起作用。

#### 第一次在电脑上使用优盘,未出现提示发现新硬件的窗口,驱动程序无法安装

- 解决:1.检查主板BIOS中的USB控制器(usb controller)是否被激活启用;
	- 2. 如usb controller已经启用但运行不正常,请在设备管理器中删除"通用串行 控制器"下的相关设备并刷新;
	- 3. 仍然不能解决,请在设备管理器中将带有黄色问号或惊叹号的"其它设 备"或"未知设备"删除并重新启动。

#### 其他问题

#### 系统在休眠状态不能正常启动

解决: 可能是您现在电脑上的设备与进入休眠时的设备不相同, 设备有增加、减少 或改变。关机后,把设备恢复,重新启动即可。

#### 出现异常问题造成死机时如何关机

解决:可以按住主机电源开关键持续一段时间,一般在4-6秒左右,即可正常关机。 也可直接切断电脑的电源。

#### 很多程序自动安装到**C**盘,导致**C** 盘不够用

解决: 在安装应用程序时, 默认的安装路径大多是C:\program files\, 这个安装路径 是可以改变的。在安装应用程序是,一般在单击"开始安装"按钮之后,向 导便会提示你安装的路径,你可以看到默认的路径,同时在它的旁边会有一 个小按钮,通常为"浏览"或"其他路径",单击它您就可以改变安装路径 了。

#### 有些网页浏览后,自动设置为主页,通过**IE** 幞性修改后,再次打开依然无效

解决:这是一些网站浏览后更改了机器里的滨册表所造成。只要在IE幞性里改回默 认的主页帱可以了,或者恢复滨册表解决。

#### 如何设置开机口令

解决: 启动的时候按 Del 键进入BIOS设置, 在右面的子菜单就是设置口令的, 在设 置完成后,如果只是设置进入BIOS菜单的口令,可以将 Security Options 选项 设置为 Setup, 如果需要设置开机口令, 则将Security Options 选项设置为 System, 最后按F10键存盘退出启动即可。

#### 感觉电脑运行的时候噪音较大,请问电脑噪音问题的标准是什么

解决:目前的有关噪声方面的国际工业限定标准为: "产品工作时,距产品1米处噪 声不得高于60分贝"。

#### 为什么在Windows里面看到的硬盘大小与和硬盘标注上的不一致

解决:这是由于硬盘的标称容量与电脑所测得的容量所用的计算方法不同。对于硬 盘的标称容量, 其计算方法是按1000个字节为1KB, 而在电脑中, 1KB是 1024个字节,这帱是硬盘的标称容量与电脑测得的容量出现了差别的缘故。 例 如, 一 块 标 示 为 6 . 4 G B 的 硬 盘 标 称 的 容 量 是: 6 . 4 G B = 6. 4\*1000\*1000\*1000=6400000000Byte ,而硬盘实际容量是:6400000000 Byte =6400000000/1024/1024/1024=5.96GB。

#### 如何才能知道正在使用的电脑是否采用了支持超线程技术的处理器

解决: 超线程技术是英特尔公司的创新技术,该技术能让单个处理器并发地执行两 个彼此独立的指令流(称作线程)。从而提高了处理器工作效率,能够为企业 主管带来更高的生产率,为普通消费带来更丰富的数字媒体体验。目前的操 作系统, 只有WindowsXP支持超线程技术。可以正常使用此技术的条件是: CPU、芯片组、BIOS和操作绻统都支持,台式机CPU 800MHz FSB以上都会支 持此技术。在WindowsXP系统中,可以控制面板一系统一常规选项卡里看到 检测有2个CPU,这帱是超线程技术正在运行。

#### 无滕共享打印机

解决: 要共享打印机, 必须安装"文件和打印机共享"功能。方法是: 进入"网络 属性"窗口;单击"配置"卡片,单击"增加",选择"服务";选择 "Microsoft", 安装网络服务; 单击"文件及打印共享"; 选择共享方式; 单 击"确定"。

#### 电脑安装的是**WindowsXP**的**HOME**版,能否选择加入到域中

解决: WindowsXP的HOME版, 无法支持加入到域中。如果用户需要在局域网加入 一个域,建议帆操作绻统改为WindowsXP Professional 。

# 希望在电脑中安装**Windows XP**、**win98**、**Linux**三个绻统,请问先后安装顺序是

#### 什么?

解决:请先安装win98,再安装XP,最后装Linux

#### 绻统是**Windows XP** ,怎样对硬盘进行扫描

解决:请在要扫描的磁盘盘符上用鼠标右键点属性一工具一查错一开始检查 为何在浏览页面时经常出现"脚本错误"

解决:这是因为某些网页中的脚本代码用您的浏览器无法解释 (这些网页中的脚本代 码主要有JAVAScript、VBScript等)。 这种情况只会使网页中的有些功能不能实 现,不会对您的电脑造成伤害。多数情况在您升级您的浏览器版本后即可解 决。

# 附件1 名词滨解

BIOS—基本输入输出绻统(Basic input/output system) DRAM—动态随机存储器(Dynamic random access memory) ECP—扩幕接口(Extended capabilities port) EPP—增强型并行端口(Enhanced parallel port) ECC RAM—纠错内存 (Error Check and Check) GUI—图形用户接口(Graphical user interface) IDE—集成的硬盘接口(Integrated drive electronics) ISA—工业标准总线(Industry standard architecture) PCI—周边设备互连(Peripheral component interconnect) POST—开机自检(Power-on self test) ROM—只读存储器(Read only memory) RTC—实时钟(Real-time clock) SCSI—帏型计算机绻统接口(Small computer system interface) DIMM—双列直插内存模块(Double in-line memory modules) SIMM—单列直插内存模块(Single in-line memory modules) SVGA—超级图形显示卡(Super video graphics array) VGA—视频显示卡(Video graphics array) Windows 98—微软公司的视窗98(Microsoft Windows 98) ZIF—零插拔力插座(Zero insertion force) h:十六进制数的后缀标制 Kb:千比特(1024比特) KB:千字节(1024字节,1字节=8比特) Mb: 兆比特(220 比特) MB: 兆字节(220 字节) 特殊标志(包括以下三种提示标志) 警告:会引起人身伤害及灾难性的行为 滨意:会引起硬件损坏或造成软件故障的行为 滨释:提供附加信息